# **Tehnike dubokog učenja primjenjene kod analize prijetnji od korona virusa**

**Vugić, Martin**

### **Undergraduate thesis / Završni rad**

**2020**

*Degree Grantor / Ustanova koja je dodijelila akademski / stručni stupanj:* **University of Zagreb, Faculty of Mechanical Engineering and Naval Architecture / Sveučilište u Zagrebu, Fakultet strojarstva i brodogradnje**

*Permanent link / Trajna poveznica:* <https://urn.nsk.hr/urn:nbn:hr:235:072803>

*Rights / Prava:* [In copyright](http://rightsstatements.org/vocab/InC/1.0/) / [Zaštićeno autorskim pravom.](http://rightsstatements.org/vocab/InC/1.0/)

*Download date / Datum preuzimanja:* **2024-11-29**

*Repository / Repozitorij:*

[Repository of Faculty of Mechanical Engineering](https://repozitorij.fsb.unizg.hr) [and Naval Architecture University of Zagreb](https://repozitorij.fsb.unizg.hr)

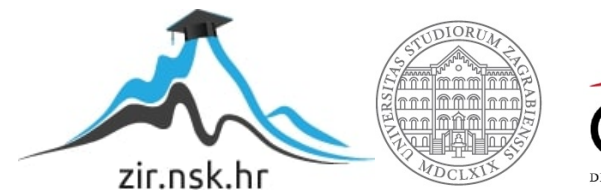

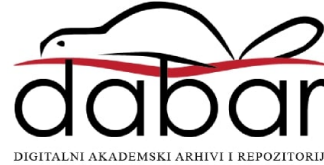

SVEUČILIŠTE U ZAGREBU FAKULTET STROJARSTVA I BRODOGRADNJE

# **ZAVRŠNI RAD**

**Martin Vugić**

Zagreb, 2020.

# SVEUČILIŠTE U ZAGREBU FAKULTET STROJARSTVA I BRODOGRADNJE

# **ZAVRŠNI RAD**

Mentori: Student:

Doc. dr. sc. Tomislav Stipančić, dipl. ing. Martin Vugić

Zagreb, 2020.

Izjavljujem da sam ovaj rad izradio samostalno koristeći znanja stečena tijekom studija i navedenu literaturu.

Zahvaljujem se svojem mentoru doc. dr. sc. Tomislavu Stipančiću na stručnim savjetima, pristupačnosti i pruženoj pomoći pri izradi ovog rada.

Posebnu zahvalu upućujem svojoj obitelji, djevojci i prijateljima na podršci, strpljenju i razumijevanju tijekom mojeg obrazovanja.

Martin Vugić

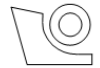

## SVEUČILIŠTE U ZAGREBU

FAKULTET STROJARSTVA I BRODOGRADNJE

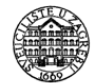

Središnje povjerenstvo za završne i diplomske ispite

Povjerenstvo za završne ispite studija strojarstva za smjerove:

proizvodno inženjerstvo, računalno inženjerstvo, industrijsko inženjerstvo i menadžment, inženjerstvo : as straward that is a travital

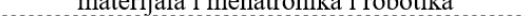

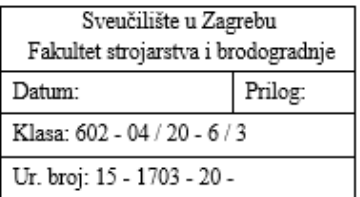

# ZAVRŠNI ZADATAK

Martin Vugić

Student:

Mat. br.: 0035202291

Naslov rada na hrvatskom jeziku:

Tehnike dubokog učenja primijenjene kod analize prijetnji od korona virusa

Naslov rada na engleskom jeziku:

Deep learning techniques applied in coronavirus threat analysis

Opis zadatka:

Svjetska zdravstvena organizacija (WHO) je 31. prosinca 2019. obaviještena o nekoliko slučajeva atipične virusne upale pluća u gradu Wuhanu u kineskoj provinciji Hubei. Pronađeni virus (COVID-19) nije odgovarao nijednom drugom do sada poznatom virusu što je izazvalo zabrinutost ljudi širom svijeta budući da do tada nije bio istražen njegov utjecaj na ljude. U međuvremenu se virus proširio na ostatak svijeta.

Znanstveni podaci o broju oboljelih, umrlih i izliječenih na dnevnoj bazi te informacije o širenju virusa na globalnoj razini mogu dati uvide u različite trendove ponašanja virusa te mogu omogućiti predviđanja o utjecaju virusa na svjetsku populaciju.

U radu je potrebno:

- a) identificirati dostupne COVID-19 znanstvene baze podataka,
- b) odrediti i objasniti metodologiju duboke analize podataka primjenjivu na ovoj problematici,
- c) temeljem definirane metodologije i dostupnih podataka predvidjeti trendove širenja koronavirusa u svijetu,
- d) temeljem definirane metodologije i dostupnih podataka predvidjeti broj potvrđenih, umrlih te izliječenih slučajeva vezanih za ovu pandemiju.
- e) dati kritički osvrt na dobivene rezultate.

Analiza i evaluacija rezultata mora biti temeljena na programskom jeziku Python.

U radu je potrebno navesti korištenu literaturu i eventualno dobivenu pomoć.

Zadatak zadan:

15. svibnja 2020. Zadatak zadao:

Datum predaje rada: 2. rok (izvanredni): 1. srpnja 2020. 3. rok. 17. rujna 2020.

Predviđeni datumi obrane: 2. rok (izvanredni): 3.7.2020. 3. rok: 21.9. - 25.9.2020.

Predsjednik Povjerenstva:

Doc. dr. sc. Tomislav Stipančić

Prof. dr. sc. Branko Bauer

# <span id="page-5-0"></span>SADRŽAJ

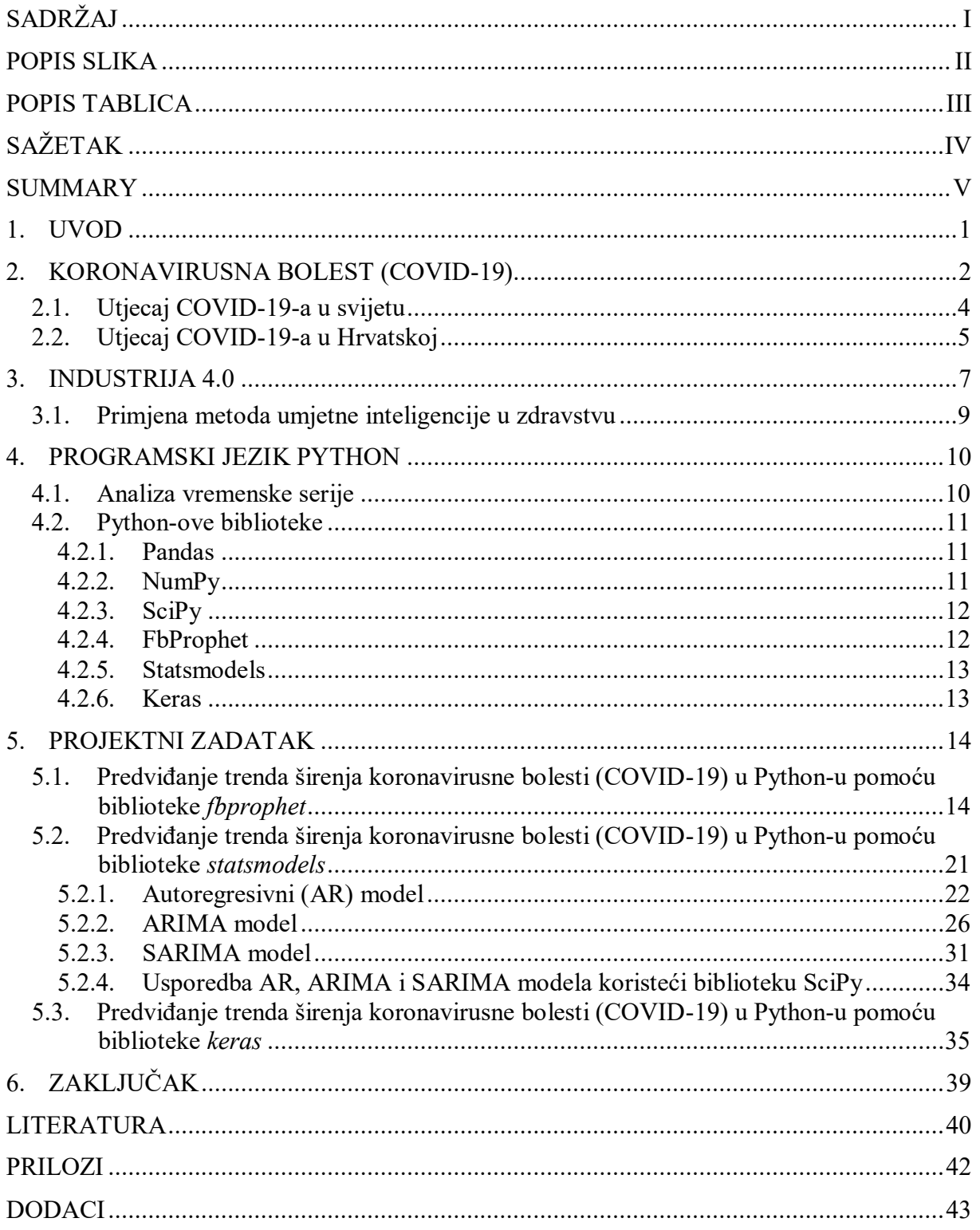

# <span id="page-6-0"></span>**POPIS SLIKA**

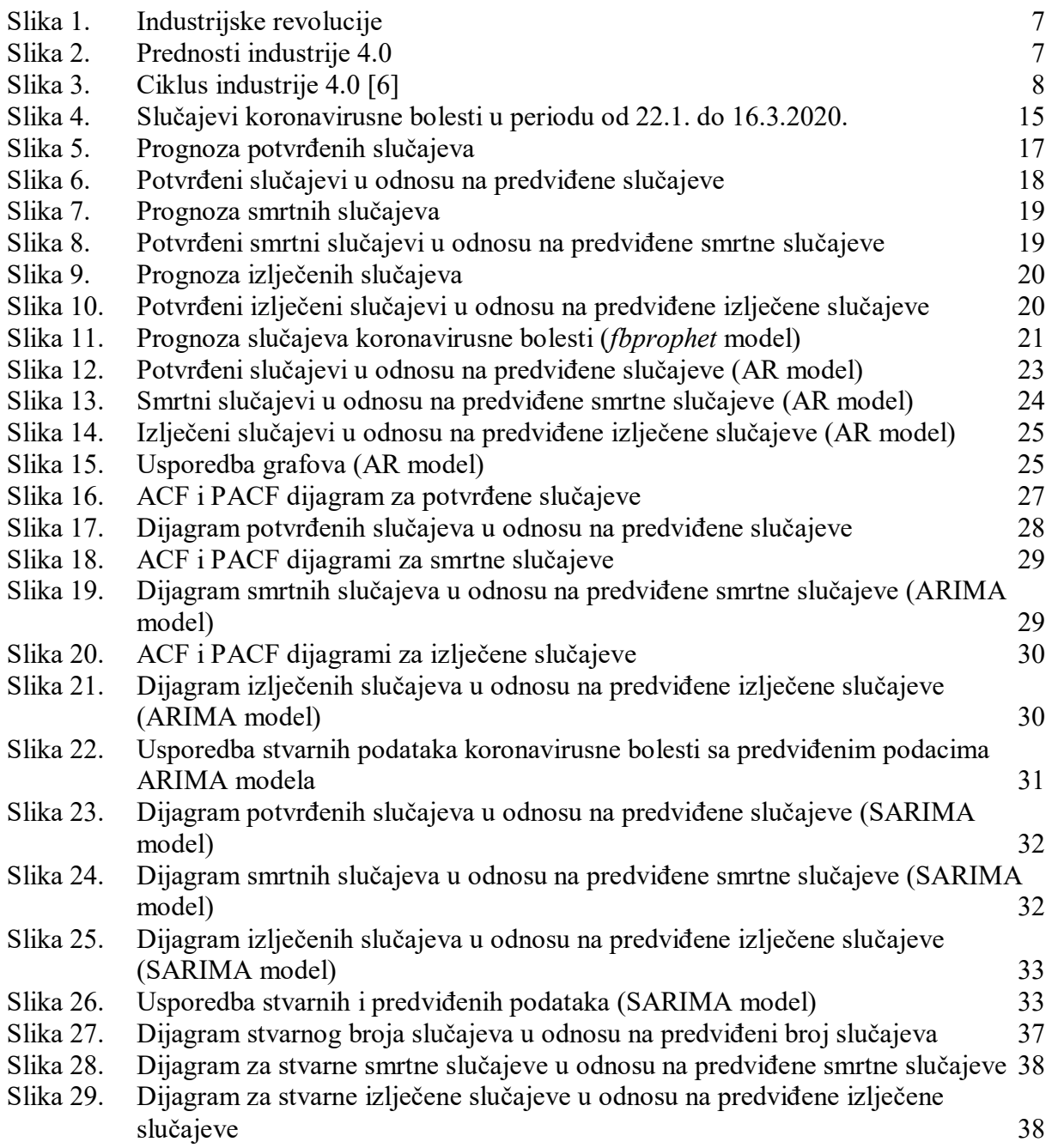

### <span id="page-7-0"></span>*Martin Vugić Završni rad* **POPIS TABLICA**

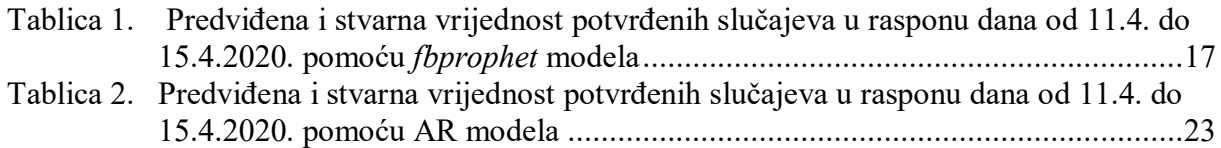

<span id="page-8-0"></span>Kako tehnologija napreduje, a globalna populacija raste, raste i količina podataka i informacija koje svakodnevno stvaramo. Njihovo sortiranje, skupljanje i analiziranje može biti poprilično težak i mukotrpan zadatak. Jedna od najzastupljenijih i najnovijih grana strojnog učenja, duboko učenje (*deep learning)* upravo se bavi tom problematikom. Duboko učenje se temelji na predstavljanju podataka složenim algoritmima na visokom stupnju apstrakcije do kojih se dolazi slijedom stečenih nelinearnih transformacija. Metode dubokog učenja svoju primjenu pronalaze u važnim područjima kao što su: umjetna inteligencija, obrade prirodnog jezika, u bioinformatici i sl., no u okviru ovog rada, koristit ćemo je u analiziranju i predviđanju trendova bolesti zastupljenom korona virusom ili skraćeno COVID-19, uz stečene podatke i statistike u programskom jeziku Python.

Ključne riječi: Python; duboko učenje: COVID-19; predviđanje; vremenske serije

<span id="page-9-0"></span>As technology advances and the world's population grows, so does the amount of data we create every day. Collecting, sorting and analyzing them can be quite a difficult and demanding task. One of the most common and newest branches of machine learning, deep learning, deals with this kind of issues. Deep learning is based on the presentation of complex data algorithms at a high degree of abstraction which are given by learned nonlinear transformations. Deep learning methods find their application in important areas such as artificial intelligence, natural language processing, bioinformatics, etc., but in this paper, we will use it to analyze and predict trends with acquired data and statistics for disease aquired by corona virus, or shortened COVID-19 in the Python programming language.

Key words: Python; deep learning; COVID-19; forecasting; time series

### <span id="page-10-0"></span>**1. UVOD**

Koronavirusna bolest (COVID-19) je bolest koja ima ogroman utjecaj na svjetskoj razini, sa više od 25 milijuna zaraženih u više od 190 država. Rastući broj zaraženih teško je zaustaviti jer se virus lako prenosi neposrednom blizinom zaraženog, najčešće kapljičnim putem kao posljedica kašljanja, kihanja, pa čak i kod razgovora s oboljelim. Upravo zbog tih razloga, zaustavljanje kretanja virusa nije lagan posao zbog česte migracije ljudi zbog poslovnih obaveza ili iz osobnih razloga, pa je teško znati kada će pandemija koronavirusa završiti. Ozbiljnost situacije prepoznalo je dosta država uvodeći razne preventivne mjere, poput nošenja maska, određene udaljenosti između ljudi (najčešće 2 metra između pojedinih osoba), zabrana masovnih okupljanja, skraćeno radno vrijeme trgovina i sl. koje određuju stručni stožeri civilne zaštite pojedinih država. Uz poštivanje mjera sigurnosti i odgovornim ponašanjem, možemo uvelike pomoći usporavanju širenja virusa u državi, pa naposljetku i na globalnoj razini. Zato je prognoziranje širenja trenda COVID-19-a jako važan i značajan posao jer tehnikama dubokog učenja i njihovim algoritmima koje smo primjenili u ovom radu, možemo prognozirati daljnje širenje virusa, tj. pandemije koju je uzrokovao virus. Integrirali smo epidemiološke podatke o COVID-19-u za prva tri mjeseca od pojavljivanja prvog zaraženog u Europi 22.1.2020. u logistički model kako bi opisali trend širenja virusa pomoću programskog jezika Python i njegovih biblioteka ( eng. *library*) koji se bave analizom podataka. Korištene biblioteke su: *pandas*, *numpy*, *scipy, fbprophet*, *statsmodels* i *keras.* Naravno, kako se ovaj rad temelji na prognozi trenda širenja bez posebnih slučajeva na koja ne možemo utjecati ili očekivati, poput pronalaska cjepiva ili postroženja mjera sigurnosti određenih država koji će naglo zaustaviti širenje trenda, njih ćemo izopćiti iz jednadžbe.

### <span id="page-11-0"></span>**2. KORONAVIRUSNA BOLEST (COVID-19)**

Koronavirusna bolest ili skraćeno, COVID-19, virusna je bolest uzrokovana novonastalim koronavirusom SARS-CoV-2. Koronavirusi su virusi koji cirkuliraju među životinjama, ali neki od njih mogu zaraziti i ljude. Nakon što prijeđu sa životinja na čovjeka mogu se prenositi među ljudima. Šišmiši se smatraju prirodnim domaćinima ovih virusa, no velik broj životinja mogu biti nositelji koronavirusa [1].

Novopećena bolest nastala je u gradu Wuhanu, pokrajne Hubei u Kini tijekom prosinca 2019. godine, dok je prvi slučaj zabilježen 17. studenog iste godine. Povodom rapidnog širenja bolesti, ne samo u Kini, već i u ostatku svijeta gdje su najviše nastradala područja Europe, Sjeverne i Južne Amerike i Azije, Svjetska zdravstvena organizacija (eng. *World Health organization;* skraćeno *WHO*) proglasila je pandemiju. Prema stanju od 29. kolovoza 2020. potvrđeno je 25,2 milijuna slučajeva, od toga 17,5 milijuna izliječenih i 850 tisuća mrtvih, no ti brojevi i dalje rastu alarmantnom stopom [2].

Bolest se prenosi velikom lakoćom, što uzrokuje dodatne probleme kod širenja pandemije. Primarno se širi kapljičnim putem kao posljedica kihanja, kašljanja ili razgovora s oboljelim kao i indirektnim putem kontaminiranih ruku izlučevinama zaražene osobe s obzirom da virus može preživjeti i do nekoliko sati na kontaminiranim površinama ili lebdjeći u zraku. Dosta je teško uočiti prve simptome bolesti ako je osoba zaražena što dodatno poboljšava trend širenja pandemije. Najčešći slučaj pojave prvih simptoma bolesti je nakon tri dana, iako je moguće i prije. Trenutni epidemiološki podaci potvrđuju da se virus izuzetno brzo i lako širi među ljudima, te uz procjenu epidemiologa, jedna zaražena osoba u prosjeku može zaraziti i do tri osobe, ako ne i više. Na broj novooboljelih može se značajno utjecati nizom preventivnih mjera, poput pranja ruku, ranom detekcije bolesti, izbjegavanje kontakta sa zaraženim i dr.

Simptomi bolesti ponekad mogu biti slični običnoj gripi, a to su:

- Vručica
- Umor
- Kašalj
- Otežano disanje
- Gubitak okusa
- Gubitak mirisa
- Bolovi u mišićima

a u težim slučajevima javlja se i upala pluća, sepsa, septički šok, akutni sindrom respiratornog distresa koji mogu imati fatalne posljedice kod zaraženih. Osobe koje boluju od težih oblika kroničnih bolesti podložnije su težim oboljenjima. Zbog toga što koronavirusna bolest u početku ima slične simptome kao i obična gripa, znatno je teže dijagnosticirati oboljelog bez stručne pomoći i potrebnih pretraga [1].

Kako bi se smanjila stopa zaraze, moramo se ponašati odgovorno i poštivati mjere zaštite preporučene od strane stručnih ljudi i stožera civile zaštite pojedinih država. Neke od preventivnih mjera koje su zastupljene u Hrvatskoj, pa i drugim državama su:

- Nošenie maske
- Držanje razmaka između ljudi
- Zabrana okupljanja većeg broja ljudi na javnim površinama
- Zabrana okupljanja ljudi u zatvorenim prostorima (do određenog broja)
- Smanjeno radno vrijeme trgovina i drugih uslužnih djelatnosti
- Zabranjeno rukovanje
- Zabrana ili povečanje mjera opreza kod javnih događaja (koncerti, razne priredbe, sportski događaji i sl.)
- Zabrana migracije ljudi unutar države (osim u nužnim slučajevima)
- Zabrana migracije ljudi van države (osim u nužnim slučajevima)
- Mjerenje temperature pri ulasku u određene ustanove (poslovni objekti, fakulteti, medicinske ustanove i sl.)
- Održavanje poslovnih sastanaka preko informacijsko-komunikacijskih davatelja usluga ( eng. *Information and communication technologies*; skraćeno *ICT*)

i dr. Također, moramo povećati i osobnu higijenu, pa tako učestalo prati i dezinficirati ruke jer rukama se najlakše prenosi virus zbog toga što virus ulazi u tijelo kroz oči, nos i usta. Radne površine se isto moraju češće dezinficirati, pogotovo u trgovinama, školama, fakultetima, vrtićima i sličnim ustanovama gdje je prolazi veći broj ljudi.

Nažalost, nije moguće sa sigurnošću predvidjeti koliko će pandemija trajati i kako će se ona odvijati. Zbog toga što se radi o relativno novom virusu, nema dovoljno informacija o tome kako ga suzbiti, pa naposljetku i kompletno iskorijeniti. Znanstvenici diljem svijeta pokušavaju pronaći cjepivo, no zbog nedovoljno informacija o virusu i dugoročnog procesa nastanka

cjepiva (eksperimentiranje, testiranje, pa u konačnici masovna proizvodnja i prodaja) nemoguće je odrediti kada će cjepivo biti dostupno za lječenje oboljelih.

#### <span id="page-13-0"></span>**2.1. Utjecaj COVID-19-a u svijetu**

Bolest se prvi put pojavljuje krajem prosinca 2019. u Wuhanu u kineskoj provinciji Hubei. Prvi slučaj nastaje prenošenjem virusa sa životinje na čovjeka , sumnja se da je to preneseno sa šišmiša na gradskoj tržnici *Huanan Seafood Wholesale Market* u Wuhanu. U prvim rezultatima sekvenciranja genoma virusa, znanstvenici i članovi instituta za virusologiju u Wuhanu pokazuju da je genom virusa 96% identičan koronavirusu kod šišmiša. Iako podatci pokazuju da su šišmiši prenosnici virusa, podatak još uvijek nije potpuno utvrđen. Nakon prvog oboljelog, sve više ljudi u Wuhanu oboljeva i dobiva simptome od tada još neidentificirane bolesti koja je slična običnoj gripi ili upali pluća [2].

Radi sankcioniranja i sprječavanja širenja koronavirusa, kineske su vlasti zatvorile tržnicu, uveli karantenu u Wuhanu i drugim gradovima, ograničili međunarodni i međugradski zračni prijevoz, kao i zabranu drugih oblika javnog prijevoza, te provođenje mjera masovne dezinfekcije javnih prostora i površina. Unatoč tome epidemija se brzo proširila i na druge kineske pokrajine, ali i izvan Kine. 30. siječnja 2020. Svjetska zdravstvena organizacija (eng. *World Health Organization*) proglasila je epidemiju koronavirusa zdravstvenom prijetnjom od međunarodnog značaja zbog brzine širenja epidemije [1, 2].

Virus se ubrzo počeo širiti diljem svijeta, pa su tako 25. siječnja 2020. godine u Francuskoj potvrđeni prvi slučajevi koronavirusa (COVID-19) u Europi. Nakon toga, najveća žarišta u Europi su bile Italija i Španjolska. Također, virus je zahvatio i područja Sjeverne i Južne Amerike gdje je stopa rasta među najvećima u svijetu, pogotovo u SAD-u, Brazilu, Kolumbiji i Peruu [2].

Zbog cijele situacije povezane sa koronavirusom i širenjem pandemije, dolazi do negativnog utjecaja na globalnu ekonomiju koju stručnjaci opisuju kao najgorim padom ekonomije unzad par desetljeća, pa tako i padom BDP-a država zahvaćene koronom [2]. Pokušaji obuzdavanja virusa značajno je usporio ekonomiju svake države, zabrane putovanja i karantene smanjile su prodaju i potražnju dok se iz navedenih razloga zatvaraju tvornice gdje najviše stradavaju obitelji otpuštenih radnika. Svaka grana gospodarstva države pogođena je krizom nastalom od širenja koronavirusa gdje se ističe i turizam koja je jedna od glavnih grana gospodarstva Hrvatske. Pad tržišta ovakvog raspona implicira veliku vjerojatnost da će u idućih 12 mjeseci doći do recesije, no državne organizacije, kao i svjetske, pokušavaju suzbiti najgore.

#### <span id="page-14-0"></span>**2.2. Utjecaj COVID-19-a u Hrvatskoj**

Pandemija COVID-19-a proširila se i Hrvatskom 25. veljače 2020. Prvi slučaj oboljelog potvrđen je u Zagrebu nakon boravljenja u talijanskom gradu Milanu, tadašnjim žarištem koronavirusa u Italiji [2, 3]. Ubrzo nakon prvog zaraženog, počelo se zabilježavati sve više i više slučajeva. Zbog preventivnih mjera stručnog stožera civilne zaštite navedenih u poglavlju 2.1., samim početkom pandemije u Hrvatskoj, broj zaraženih je umjereno rastao dok je u ljetnim mjesecima stopa rasta značajno porasla, ali i dalje osrednjim trendom, pa je tako 19.2.2020 zabilježeno više od sto slučajeva, a za samo dva dana, broj se duplicirao. Početkom travnja zabilježeno je više od tisuću slučajeva, a krajem 8. mjeseca zabilježeno je više od deset tisuća zaraženih. Prema istraživanjima na Sveučilištu u Oxfordu, Hrvatska je među državama s najstrožim restrikcijama i mjerama za smanjenje zaraze, pa zbog toga bilježimo blagi rast zaraženih slučajeva i stopu smrtnosti oko 1,2 promila (120 umrlih na 100 tisuća prokuženog stanovništva) iz čega proizlazi da se djelovanje zdravstvenog sustava i stožera civile zaštite pokazalo adekvatnim za razliku od drugih država Europe. U prvim mjesecima pandemije u Hrvatskoj zbog velikih dnevnih migracija stanovništva unutar države, Vlada Republike Hrvatske donijela je odluku o zatvaranju osnovnih i srednjih škola, vrtića i fakultetskih ustanova kao i zakon za samoizolaciju na onaj dio stanovništva koji dolaze u Hrvatsku iz drugih zemalja. Nakon toga kreću faze popuštanja mjera koje se odvijaju u tri faze:

- Prva faza otvaranje trgovina, gradskog prijevoza, treninzi
- Druga faza puni rad zdravstvenog sustava, frizera, kozmetičara i sl.
- Treća faza okupljanje do 10 osoba na jednom mjestu, rad trgovačkih centara, vrtića, razredne nastave

Prva faza počela se odvijati krajem travnja. Omogućuje se rad u svim poslovnim objektima koji obavljaju djelatnost trgovine, osim velikih trgovačkih centara. Također, omogućuje se i nastavak rada u svim objektima koji obavljaju uslužne djelatnosti, osim onih koji moraju ostvarivati bliski kontakt s klijentima (frizeri, kozmetičari i sl.) kao i uvođenje javnog gradskog i prigradskog prijevoza. Omogućuju se rad knjižnica, muzeja, galerija i sl. kao i treninzi sportaša i sportašica. U drugoj fazi omogućuje se rad javnog zdravstvenog sustava u punom opsegu,

privatni zdravstveni sustav, te otvaranje poslovnih objekata koji obavljaju uslužne djelatnosti u kojima se ostvaruje bliski kontakt s klijentima. U trećoj fazi omogućuje se okupljanje do deset osoba na jednom mjestu, uz poštivanje razmaka između ljudi. Omogućuje se rad trgovačkih centara i razredna nastava, kao i održavanje vježbi te praktični rad u malim grupama u visokom obrazovanju. Popuštaju se mjere međužupanijskih prijevoznih linija i linije zračnog prometa. Rad ugostiteljskih objekata isključivo se održava u vanjskim prostorima ili terasama uz poštivanje epidemioloških mjera te se omogućuje rad nacionalnih parkova i parkova prirode[3]. Kako je svjetska ekonomija pogođena krizom zbog koronavirusa, ni Hrvatska nije izuzetak. Hrvatska ekonomija će u ovoj godini zabilježiti pad od čak pet posto, tako da je sasvim izvjestan pad u recesiju, kao i pad BDP-a. Na to upozoravaju i analitičari koji kažu da širenje koronavirusa već sad ima negativan utjecaj na hrvatsko gospodarstvo, koje u značajnoj mjeri ovisi o turizmu. No, osim turizma, i drugi sektori hrvatskog gospodarstva su na udaru, posebno industrija, promet i ugostiteljstvo kao i robna razmjena i tržište rada. Posljedica svega toga bit će manji raspoloživi dohodak, pad povjerenja potrošača i manja osobna potrošnja [4].

## <span id="page-16-0"></span>**3. INDUSTRIJA 4.0**

Industrija 4.0 promatra se kao nastavak na prethodne tri industrijske revolucije i odnosi se na transformaciju koja se temelji na digitalizaciji industrije, odnosno inteligentnom umrežavanju strojeva i uređaja pomoću naprednih informacijsko – komunikacijskih tehnologija.

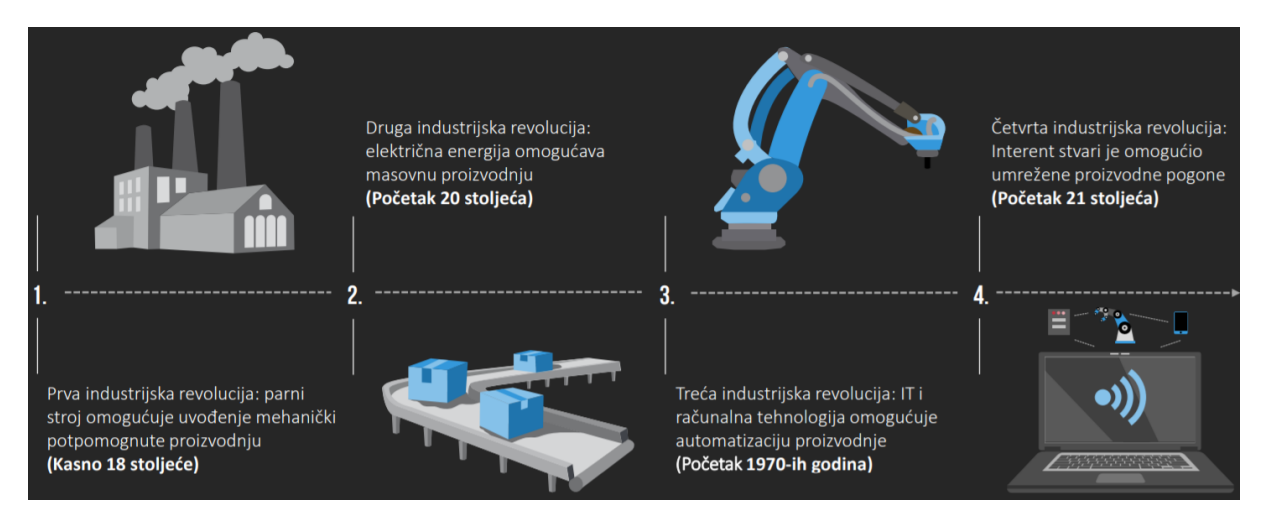

#### **Slika 1. Industrijske revolucije**

<span id="page-16-1"></span>Primarni zadatak je omogućavanje autonomnog povezivanja među uređajima, analiziranje i pohranjivanje velike količine podataka, autonomno donošenje odluka, praćenje imovine i procesa u stvarnom vremenu, stvaranje dodane vrijednosti te vertikalna i horizontalna integracija. Osnova je integracija informacijskih tehnologija s operativnim aktivnostima, što dovodi do jače proizvodne organizacije. Transformacija poslovnih modela u sklopu Industrije 4.0 rezultira sljedećim poboljšanjima u poduzeću, koja vode do povećanja dobiti, smanjenja troškova, poboljšanih iskustava kupaca i inovacija kao što prikazuje slika 2. [5]

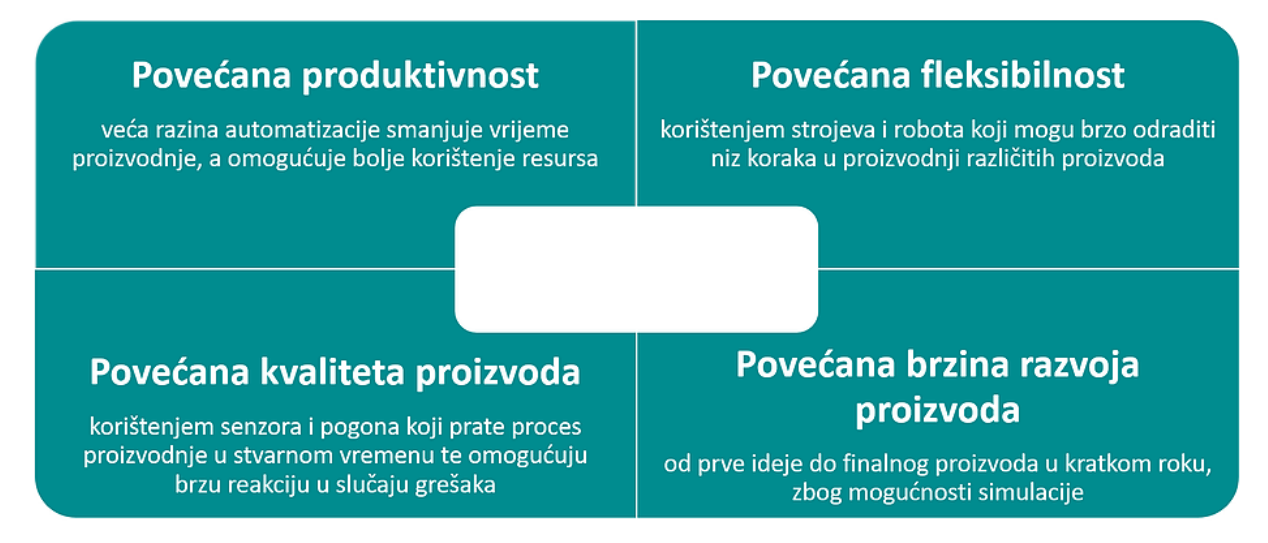

<span id="page-16-2"></span>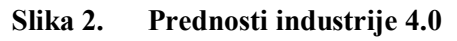

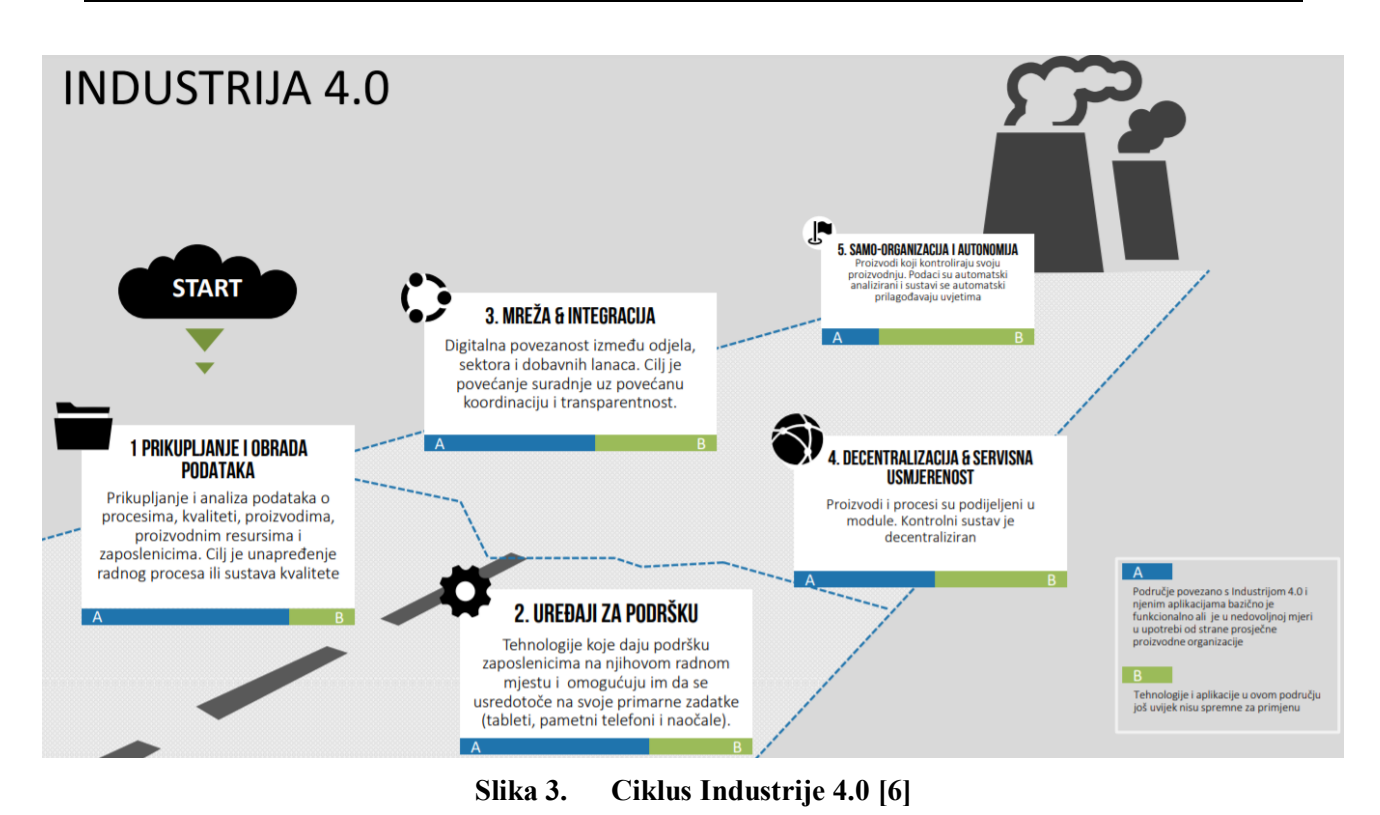

<span id="page-17-0"></span>Industrija 4.0 ovisi o nizu novih i inovativnih tehnologija, pa tako i o razvitku računarskih znanosti te njihovim proučavanjem teoretskih osnova informacije i računanja i njihovim implementacijama i primjenama u računalnim sustavima. Metode umjetne inteligencije uz računalne mreže i pamete senzore važan su dio Industrije 4.0 Ponajviše ćemo se baviti primjenom metoda umjente inteligencije koje se bavi razvojem sposobnosti računala da obavljaju zadaće za koje je potreban neki oblik inteligencije, tj. da se mogu snalaziti u novim prilikama, učiti nove koncepte, donositi zaključke [5, 6]. Funkcije inteligentnoga sustava su

- prikupljanje i obradba informacija,
- interakcija s radnom okolinom, komunikacija s čovjekom ili s drugim inteligentnim sustavima,
- obradba znanja,
- zaključivanje i planiranje.

<span id="page-18-0"></span>Primjena metoda umjetne inteligencije u javnom sektoru tek je u počecima, iako se već pojavljuju projekti u kojima se istražuju mogućnosti primjene umjetne inteligencije. Kako bismo pokrenuli projekte istraživanja u područjima javnog sektora, moramo ostvariti ne samo direktnu primjenu, već i mogućnost stvaranja konkurentnih rješenja. U ovom radu, stavit ćemo naglasak na dio javnog sektora, a to je javno zdravstvo. Umjetna inteligencija danas zauzima važnu ulogu u omogućavanju dionicima u zdravstvu da svoje odluke donose brže i kvalitetnije. Primjenjuje se kod personalizacije liječenja, uvodi se u primjeni automatizacije dijagnostike i postupaka, napredak tehnologije omogućuje automatizaciju i robotizaciju postupaka i njihovu implementaciju, pa tako i stvaranje raznih modela za predviđanje trenda širenja koronavirusne bolesti uz pomoć stečenih podataka. Podatci su jedan od važnijih preduvjeta za primjenu umjetne inteligencije. Količina i kvaliteta podataka određuju mogućnosti koje se mogu primjeniti u umjetnoj inteligenciji, pa pristupom javnih i otvorenih podataka koje objavljuje javni sektor omogućuju kompleksne, ali i bitne koncepte u kojima se jasno razumije prednost umjetne inteligencije. Pristup javnim podacima omogućuje se kontinuirano putem programa upravljanja podataka kroz koje je potrebno objavljivati sve dostupne konačne i kronološke setove podataka. Potrebno je definirati i usvojiti programe upravljanja podacima na nivou organizacije, što uključuje obavezu stvaranja kataloga podataka i meta-podataka za svaki proces i programsko rješenje te ih objaviti putem portala otvorenih podataka [7].

<span id="page-19-0"></span>Python je programski jezik visoke razine i opće namjene kojeg je osmislio i napravio Guido van Rossum 1991. godine. Njegove jezične konstrukcije i objektno orijentirani pristup pomažu programerima pri konstrukciji logičnog koda za male projekte i projekte visokih razina. Ugrađene podatkovne strukture na visokoj razini, u kombinaciji s dinamičkim tipkanjem i dinamičkim povezivanjem, čine ga vrlo poželjnim programskim jezikom za brzi razvoj aplikacija, kao i za upotrebu kod skriptiranja ili za povezivanje postojećih komponenata. Relativno nove grane kao što su znanost o podacima, umjetna inteligencija, robotika i analitika podataka, zajedno s tradicionalnim zanimanjima poput web razvoja i znanstvenog istraživanja, prihvaćaju Python kao odabrani programski jezik. Također, Python se može koristiti za brzo prototipiranje ili za razvoj softvera spremnog za proizvodnju. Budući da ne postoji korak kompilacije (eng. *Compilation step*), ciklus uređivanja, ispitivanja i otklanjanja pogrešaka nevjerojatno je brz. Otklanjanje pogrešaka u Python-u je jako jednostavno, greška ili loš unos nikada neće uzrokovati grešku u segmentaciji. Umjesto toga, kada interpreter otkrije pogrešku, pokreće iznimku. Kada program ne uhvati iznimku, tumač ispisuje *stack-trace*. Program za ispravljanje pogrešaka na izvornoj razini omogućuje inspekciju lokalnih i globalnih varijabli, procjenu proizvoljnih izraza, postavljanje točaka prekida, prelazak koda kroz liniju odjednom itd. Koristi se u raznim operativnim sustavima poput Windows-a, Mac-a, Linux-a, Raspberry pi-ju i sl. U ovom radu, koristimo najažurniju verziju Python-a, verziju 3.8 koja je izdana 14. listopada 2019. u Windows operacijskom sustavu [8, 9].

#### <span id="page-19-1"></span>**4.1. Analiza vremenske serije**

Analiza vremenskih serija služi za analizu podataka vremenskih serija za izdvajanje značajnih podataka ili generiranje drugih značajnih spoznaja koje se primjenjuju u određenim situacijama. Općenito, podaci vremenskih serija su sklop promatranja pohranjenih u vremenskom redoslijedu.

Analiza vremenskih serija pomaže u razumijevanju vremenskih nalaza skupa metričkih podatkovnih točaka. Tehnike predviđanja vremenskih serija mogu se koristiti za razne stvari u poslovnom svijetu što se tiće ekonomije i ostalih grana gospodarstva, no u ovom radu će se koristiti isključivo kod prognoze trenda širenja koronavirusa u svijetu. Osnovni cilj analize

vremenskih serija je obično odrediti model koji opisuje uzorak vremenske serije da ga se može koristiti za predviđanje.

Tehnike prognoziranja klasičnih vremenskih serija temelje se na statističkim modelima koji oduzimaju puno vremena pri podešavanje modela i podataka. Moraju se podesiti parametri modela s obzirom na specifični problem kada model predviđanja ne funkcionira kako treba. Kalibriranje i podešavanje tih modela zahtijeva temeljito razumijevanje načina funkcioniranja modela temeljnih vremenskih serija [10].

#### <span id="page-20-0"></span>**4.2. Python-ove biblioteke**

#### <span id="page-20-1"></span>*4.2.1. Pandas*

Python pandas je biblioteka (eng. *library*) otvorenog koda (eng. *open source*) stvorena za programski jezik Python. Omogućuje jednostavno korištenje, a služi za analizu i vizualizaciju podataka. Nudi rad sa podatkovnim strukturama i operacijama za manipuliranje numeričkim tablicama i vremenskim nizovima. Alat se koristi u širokom rasponu, uključujući akademske i komercijalne domene, financije, ekonomiju, statistiku i analitiku . Naziv Pandas izveden je iz "panel data" ekonometrijskog pojma za skupove podataka koji uključuju promatranja kroz više vremenskih razdoblja. Pandas biblioteka koriste podatke pisane u CSV (*Comma-seperated values*) obliku koji je korišten u ovom radu i stvara Python objekt s redovima i stupcima, podatkovni okvir (eng. *data frame*), koji izgleda vrlo slično tablici u statističkim softverima poput Excel-a ili SPSS-a [11].

#### <span id="page-20-2"></span>*4.2.2. NumPy*

Numerical Python (skraćeno *NumPy*) je Python biblioteka otvorenog koda (eng. *open source*) koja se koristi za rad s nizovima (eng. *arrays*). Također ima funkcije za rad u domeni linearne algebre, Fourierove transformacije i matrica. Zašto koristimo NumPy? U Pythonu imamo popise koji služe u svrhu nizova, ali se sporo obrađuju. NumPy želi pružiti objekt niza koji je i do 50 puta brži od tradicionalnog popisa Python. Nizovi se vrlo često koriste u znanosti o podacima, gdje su brzina i resursi vrlo važni što je vrlo korisno u ovom radu. Također, NumPy nizovi pohranjeni su na jednom neprekidnom mjestu u memoriji, za razliku od popisa, tako da

im procesi mogu vrlo učinkovito pristupiti i njima upravljati. Takvo se ponašanje u računalnoj znanosti naziva lokalitet referenci. To je glavni razlog zašto je NumPy brži od popisa. Također je optimiziran za rad s najnovijim CPU arhitekturama [11].

#### <span id="page-21-0"></span>*4.2.3. SciPy*

SciPy je besplatna open source Python biblioteka koja se koristi za znanstveno i tehničko računanje. SciPy sadrži module za optimizaciju, linearnu algebru, integraciju, interpolaciju, posebne funkcije, FFT (eng. *Fast Fourier transform*), obradu signala i slika i druge zadatke uobičajene u znanosti i inženjerstvu. SciPy se nadovezuje na NumPy biblioteku i stoga uključuje alate poput Matplotliba i Pandas biblioteke te širi skup znanstvenih računalnih biblioteka [11].

#### <span id="page-21-1"></span>*4.2.4. Fbprophet*

Tehnike strojnog učenja za algoritme predviđanja grana su računalne znanosti koja se obučava na temelju povijesnih podataka, poput umjetnih neuronskih mreža, dubokog učenja, stabala odlučivanja i Bayesovih mreža. Ideja algoritma je odabrati prikladan model prema karakteristikama povijesnih podataka i koristiti ga za predviđanje budućih rezultata promatranja. Ovu smo tehniku primijenili na predviđanje COVID-19 u stvarnom svijetu. Prophet je *open source* software Facebooka za predviđanje vremenskih serija zasnovan na aditivnom modelu koji je otvoren za javnost 2017. Nelinearni Prophet-ovi trendovi opremljeni su godišnjim, tjednim i dnevnim sezonalnostima, kao i blagdanima. Prophet funckija može ne samo predvidjeti budućnost, već i ispuniti nedostajuće vrijednosti i otkriti anomalije. U Prophet-u, model predviđanja sastoji se od jednadžbe superpozicije (1)

$$
y(t) = g(t) + s(t) + h(t) + \epsilon t \tag{1}
$$

gdje su varijable

 *g(t)* - funkcija trenda koja se koristi za analizu rasta za modeliranje neperiodičnih promjena u vremenskim serijama

- *s(t)* funkcija koja odražava periodične promjene, poput periodičnosti dana, tjedna ili godine
- *h(t)* utjecaj praznika ili dana s nepravilnim rasporedima
- *εt* je pojam propuštenog razmatranja učinka pogreške modela

Koristeći vrijeme kao glavni objekt, korisnik pokušava spojiti linearne i nelinearne funkcije vremena kao komponente. Korisnik opisuje problem predviđanja kao vježbu prilagođavanja krivulji, umjesto da eksplicitno gleda na vremensku ovisnost svakog promatranja unutar vremenske serije [12].

#### <span id="page-22-0"></span>*4.2.5. Statsmodels*

Statsmodels je Python-ova biblioteka koji omogućuje korisnicima istraživanje podataka, procjenu statističkih modela i provođenje statističkih testova. Opsežan popis opisne statistike, statističkih testova, funkcija crtanja i statistika rezultata dostupan je za različite vrste podataka i svakog procjenitelja. Statsmodels je dograđivan pomoću numeričkih biblioteka NumPy i SciPy, te se integrira s Pandas bibliotekom za rukovanje podacima. Grafičke funkcije temelje se na Matplotlib biblioteci, te pruža statističku pozadinu za ostale Python biblioteke [13].

#### <span id="page-22-1"></span>*4.2.6. Keras*

Keras je aplikacijsko programsko sučelje (eng. *application programming interface*, skraćeno; *API*) napisan u Python-u koji je nadograđivan na sučelje strojskog učenja, *TenserFlow*. Keras je u početku razvijen kao dio istraživačkog napora projekta ONEIROS (*Open-ended Neuro-Electronic Intelligent Robot Operating System*). Razvijen je s naglaskom na omogućavanje brzog eksperimentiranja, te je vrlo prihvatljivo i produktivno sučelje za rješavanje problema strojnog učenja s naglaskom na moderno duboko učenje. Pruža osnovne apstrakcije i gradivne blokove za razvoj i isporuku rješenja s velikom brzinom ponavljanja. Keras omogućuje inženjerima i istraživačima da u potpunosti iskoriste skalabilnost i mogućnost različitih platformi [14].

### <span id="page-23-0"></span>**5. PROJEKTNI ZADATAK**

#### <span id="page-23-1"></span>**5.1. Predviđanje trenda širenja koronavirusne bolesti (COVID-19) u Python-u pomoću biblioteke Fbprophet**

Ovaj rad predstavlja problem analize vremenskih serija. Moramo pronaći njegov trend, pa ćemo u ovom dijelu zadatka većinom koristiti jednu od najpopularnijih biblioteka opisane u odlomku 3.2.3, Fbprophet koju je kreirao Facebook. Odlikuje se velikom jednostavnošću, pa čak i za nove korisnike. U našem rješenju koristimo podatke iz baze podataka Sveučilišta John Hopkins [15] koji ažuriraju broj potvrđenih, smrtnih i izlječenih slučajeva koronavirusne bolesti na dnevnoj bazi. Ova datoteka sadrži informacije o tome koliko je potvrđenih slučajeva, slučajeva smrti i oporavka počevši od 22. siječnja 2020. do 16. ožujka 2020. u određenom gradu, provinciji, državi ili regiji [15]. Naša predviđanja izrađena su za travanj 2020. koja ćemo na kraju usporediti sa stvarnim podatcima kako bi usporedili vrijednosti naše prognoze.

U ovom dijelu zadatka koristit ćemo navedene biblioteke iz odlomka 3.2. a to su:

- Pandas
- NumPy
- Matplotlib
- FbProphet

Prvo što moramo napraviti je uvesti te biblioteke u sam program Python-a. U ovom radu koristimo besplatnu distribuciju Python programskoj jezika, Anaconda u PyCharm sučelju. Nakon što smo uvezli biblioteke u Python, učitavamo podatke pomoću biblioteke Pandas.

```
df datum = df.groupby(["datum"])[['potvrđeni', 'smrtni',
'izlječeni']].sum().reset_index()
df država = df.groupby(["država"])[['potvrđeni', 'smrtni',
'izlječeni']].sum().reset index()
datum x ticks = [] #datum
država\overline{x} ticks = [] #država
datum_potvrđeni=[] #potvrđenih slučajeva na dnevnoj bazi
datumsmrtni=[]datum_izlječeni=[]
država potvrđeni = [] #po državi potvrđenih slučajeva za jedan datum
država_smrtni = []
država_izlječeni = []
for index, row in df datum.iterrows():
```
*Fakultet strojarstva i brodogradnje 14*

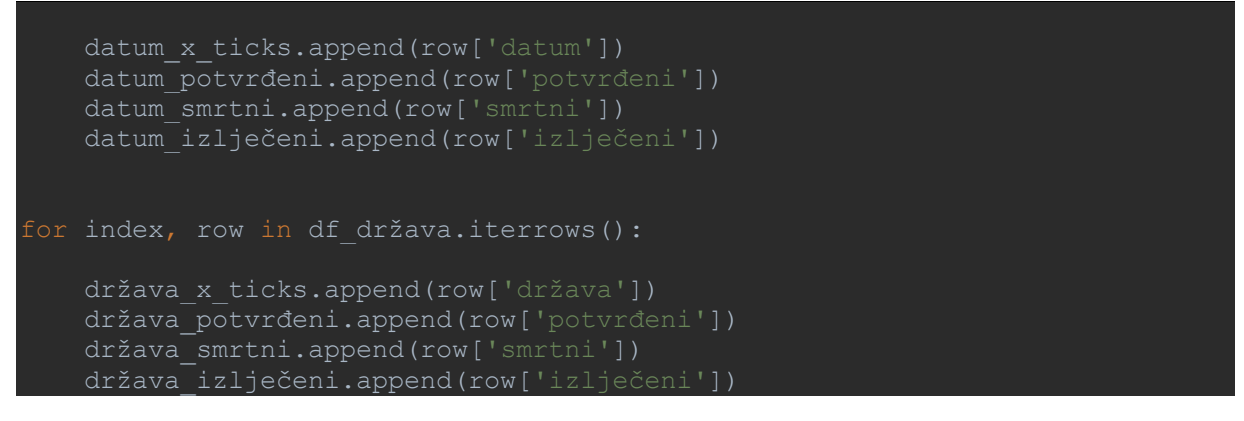

Uz pomoć navedenog dijela koda organiziramo datum u varijabli *df\_datum* dok za države radimo varijablu *df\_država*. *Groupby* operacija vrši se za kombinaciju razdvajanja objekta, primjene funkcije i kombiniranja rezultata. To se može koristiti za grupiranje velikih količina podataka i izračunavanje operacija u tim skupovima. U ovom dijelu to koristimo kod sumiranja zaraženih, smrtnih i oporavljenih slučajeva po datumima i državama [16, 17].

<span id="page-24-0"></span>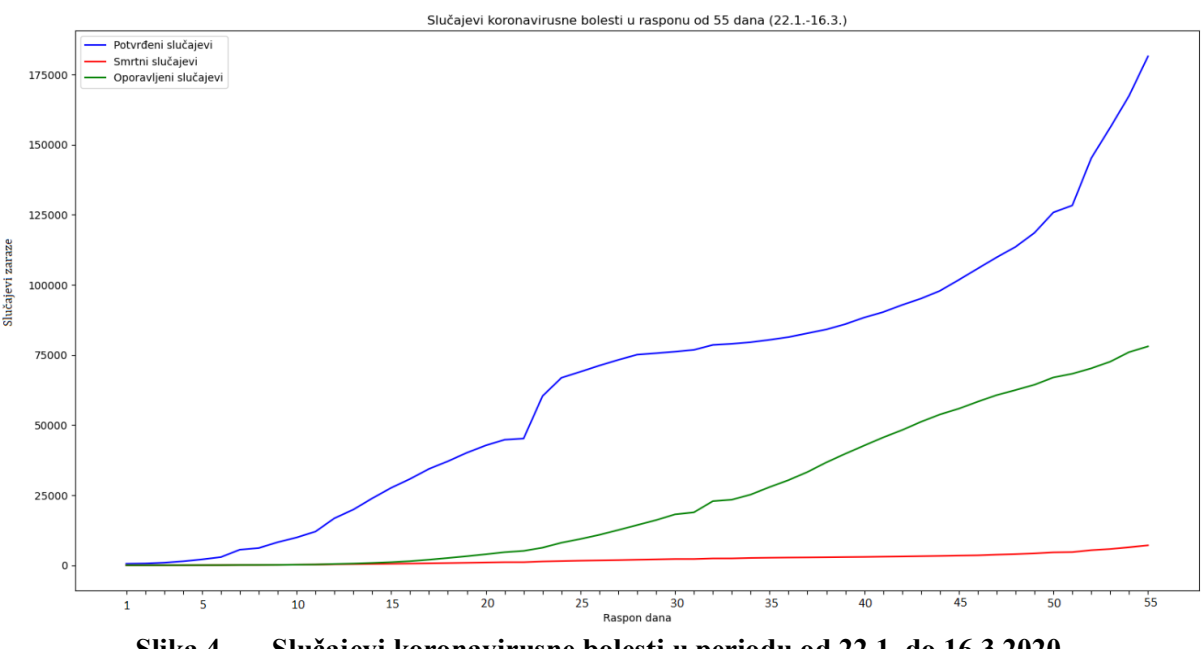

**Slika 4. Slučajevi koronavirusne bolesti u periodu od 22.1. do 16.3.2020.**

Sljedeću stvar koju ćemo napraviti je urediti podatke tako da ih biblioteka Fbprophet može prepoznati. Stvaramo primjerak klase Prophet, a zatim pozivamo metode uklapanja i predviđanja. Ulaz u Prophet biblioteku uvijek je vremenska serija s dvije značajke: datum *ds* (eng. data stamp) i vrijednost *y*. U ovom radu, *ds* je datum dana, a *y* akumulirani slučajevi u određenoj zemlji [16].

```
datum potvrđeni prophet = df datum[['datum', 'potvrđeni']]
datum smrtni prophet = df datum[['datum', 'smrtni']]
datum izlječeni prophet = df datum[['datum', 'izlječeni']]
datum_potvrđeni_prophet.columns = ['ds', 'y']
datum smrtni prophet.columns = [ 'ds', 'y']datum_izlječeni_prophet.columns = ['ds', 'y']
model potvrđeni = Prophet(interval width=0.99)
model_potvrđeni.fit(datum_potvrđeni_prophet)
budučnost_potvrđeni = model_potvrđeni.make_future_dataframe(periods=30)
prognoza_potvrđeni = model_potvrđeni.predict(budučnost_potvrđeni)
```
Gornjim kodom izrađujemo prognozu za potvrđene slučajeve. Prvo, kreiramo model i kažemo da želimo interval pouzdanosti od 99%. Zatim podatke obrađujemo metodom *fit()*, pa onda dodamo razdoblje za koje želimo predvidjeti podatke, u našem slučaju to je sljedećih 30 dana. Posljednji korak je pozivanje metode *predict()* koja će izvršiti predviđanje. Prognoza ima mnogo atributa, ali nas zanima atribut *y* koji predviđa slučajeve [16]. U tablici 1. su prikazane dobivene vrijednosti za zadnjih 5 dana naše prognoze (period od 11.4. do 15.4.2020.)

Relativnu razliku predviđenih i stvarnih vrijednosti ćemo računati pomoću jednadžbi (1), (2) i (3) koje glase:

$$
\overline{x} = \frac{x_1 + x_2}{2} \tag{2}
$$

$$
\Delta x = x_1 - x_2 \tag{3}
$$
\n
$$
\frac{\Delta x}{\pi} \cdot 100\% \tag{4}
$$

gdje su:

 $\overline{\mathbf{v}}$ 

 $x_1$  – stvarna vrijednost

 $x_2$  – predviđena vrijednost

#### <span id="page-26-1"></span>**Tablica 1. Predviđena i stvarna vrijednost potvrđenih slučajeva u rasponu dana od 11.4. do 15.4.2020. pomoću** *fbprophet* **modela**

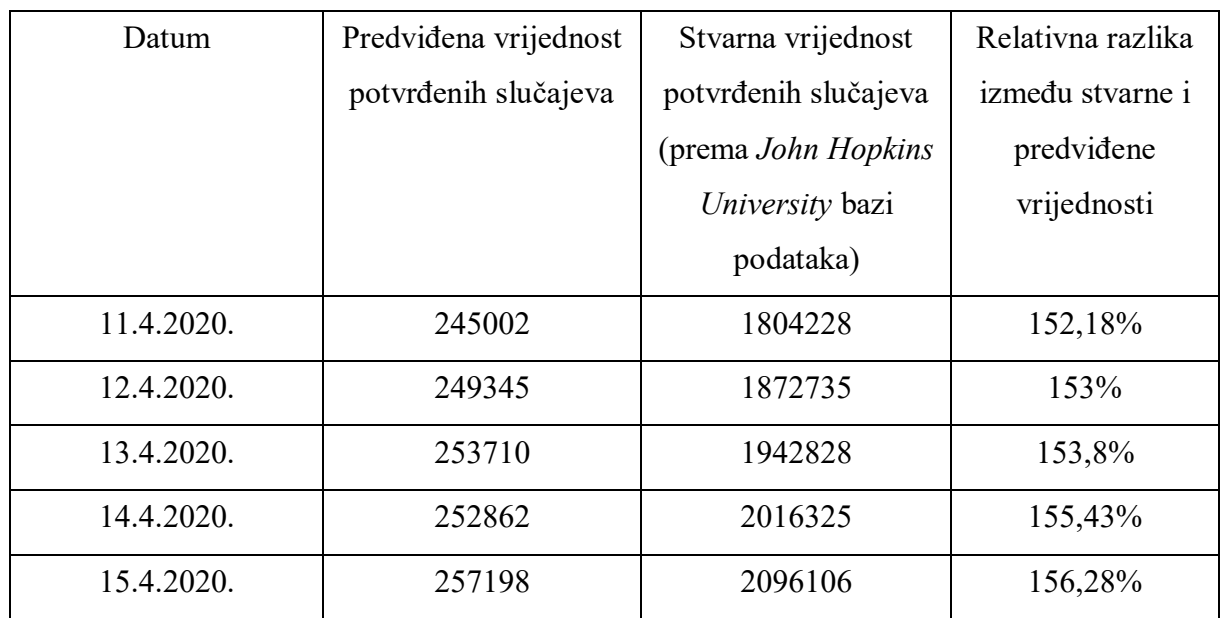

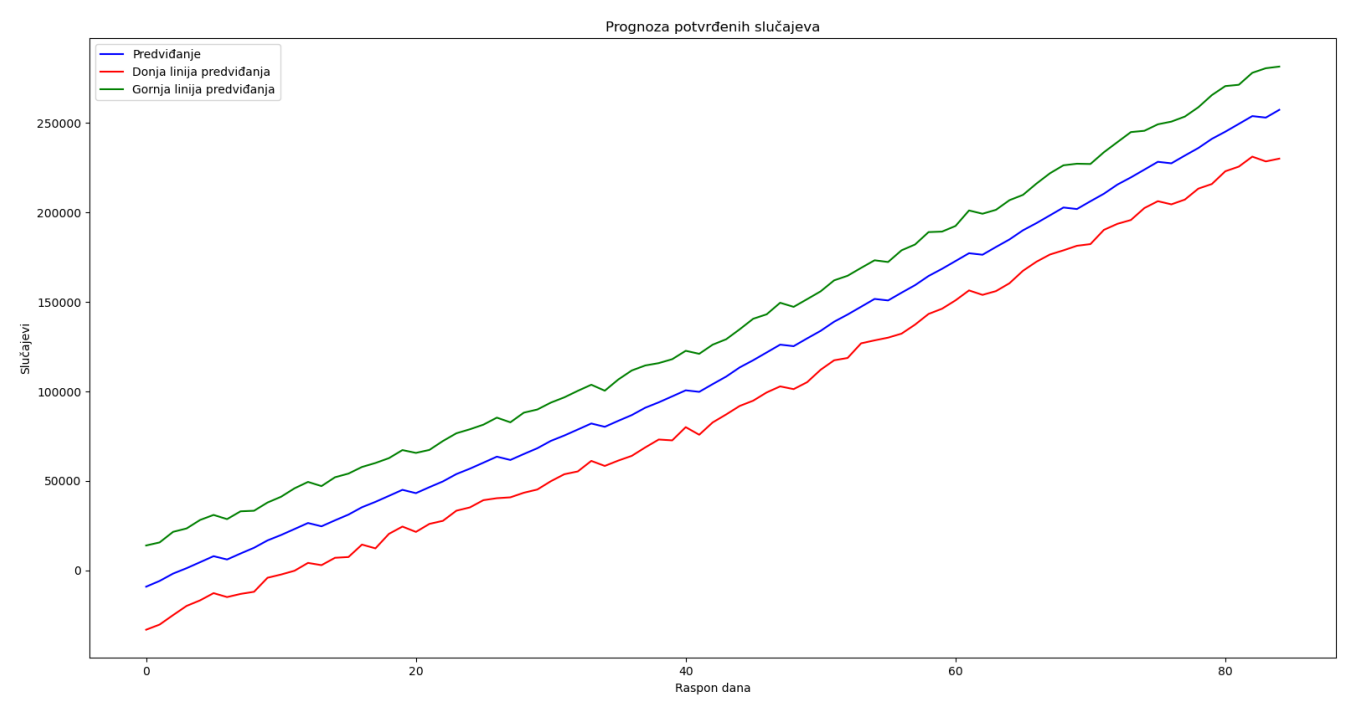

<span id="page-26-0"></span>**Slika 5. Prognoza potvrđenih slučajeva**

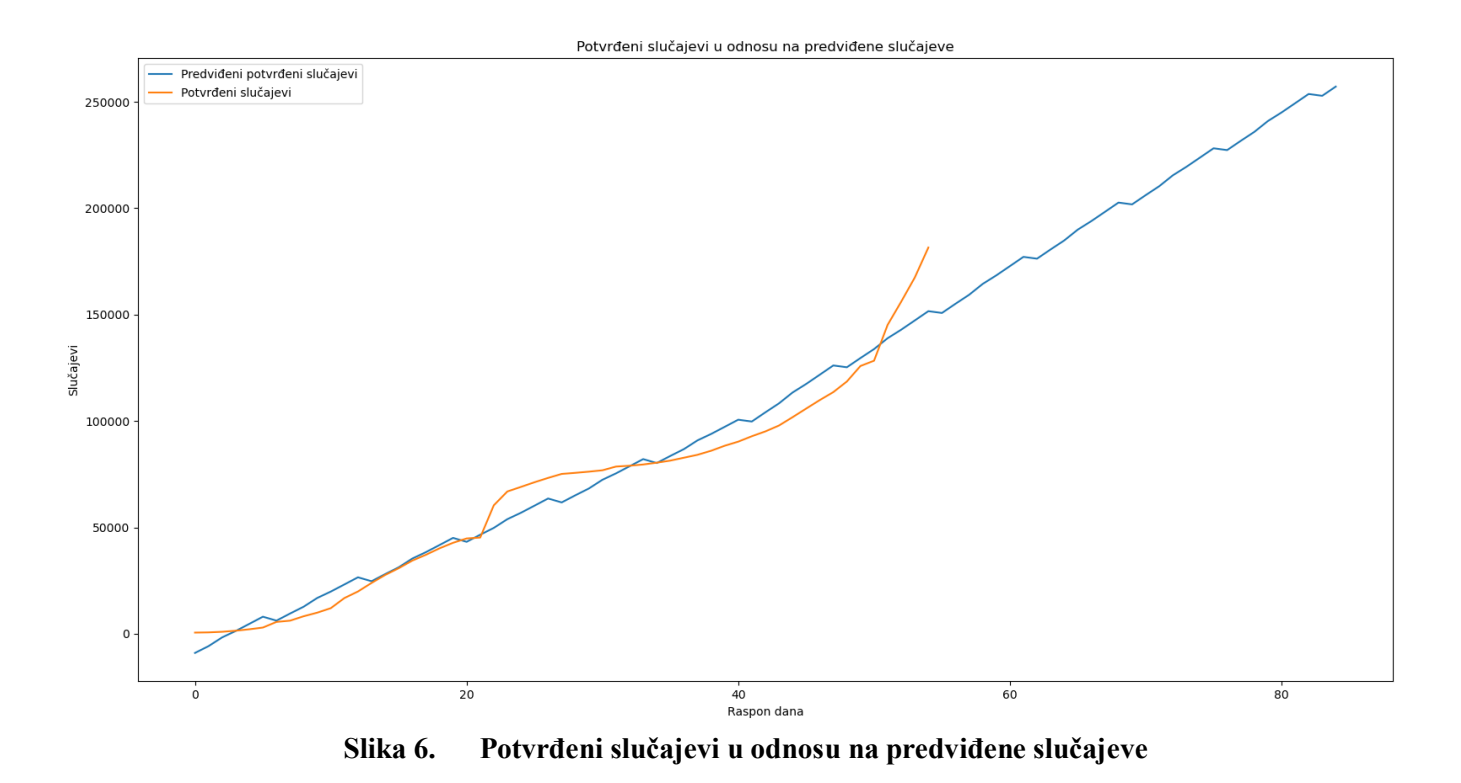

<span id="page-27-0"></span>Kao što vidimo iz slike 6. predviđanje potvrđenih slučajeva je skoro pa linearnog rasta dok stvarni potvrđeni slučajevi počinju biti eksopnencijalnog rasta. Ovim modelom imamo velika odstupanja između predviđene i stvarne vrijednosti potvrđenih slučajeva koje su prikazane u tablici 1. Daljnje vrijednosti poput smrtnih i izlječenih slučajeva prikazat ćemo grafički u sljedećim slikama.

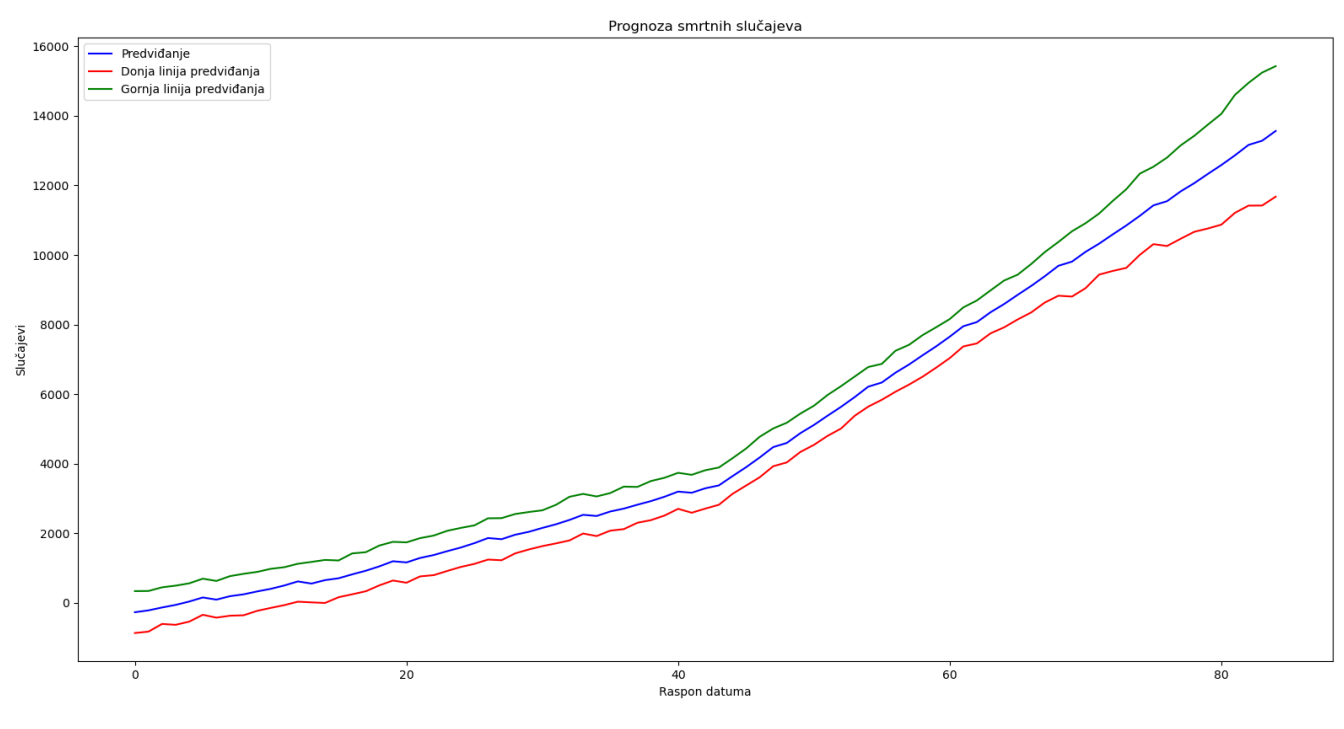

<span id="page-28-0"></span>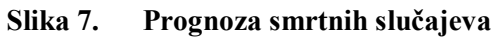

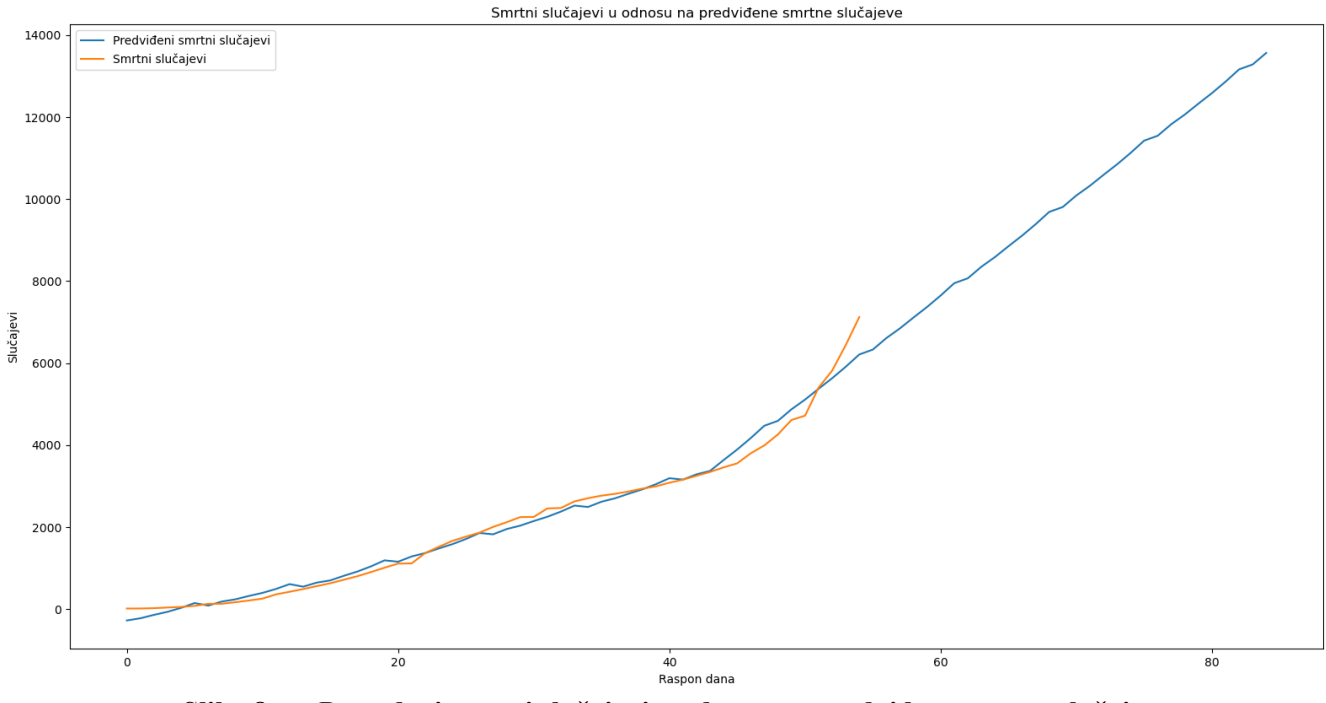

<span id="page-28-1"></span>**Slika 8. Potvrđeni smrtni slučajevi u odnosu na predviđene smrtne slučajeve**

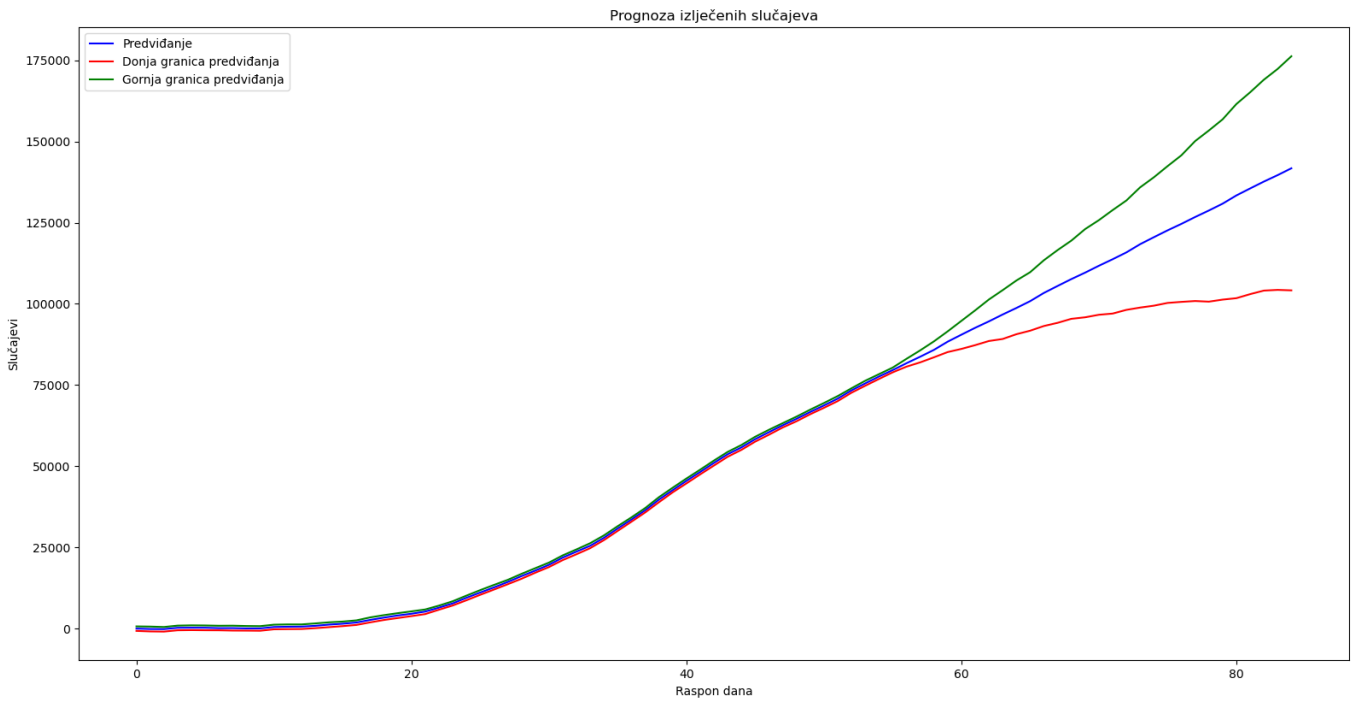

<span id="page-29-0"></span>**Slika 9. Prognoza izlječenih slučajeva**

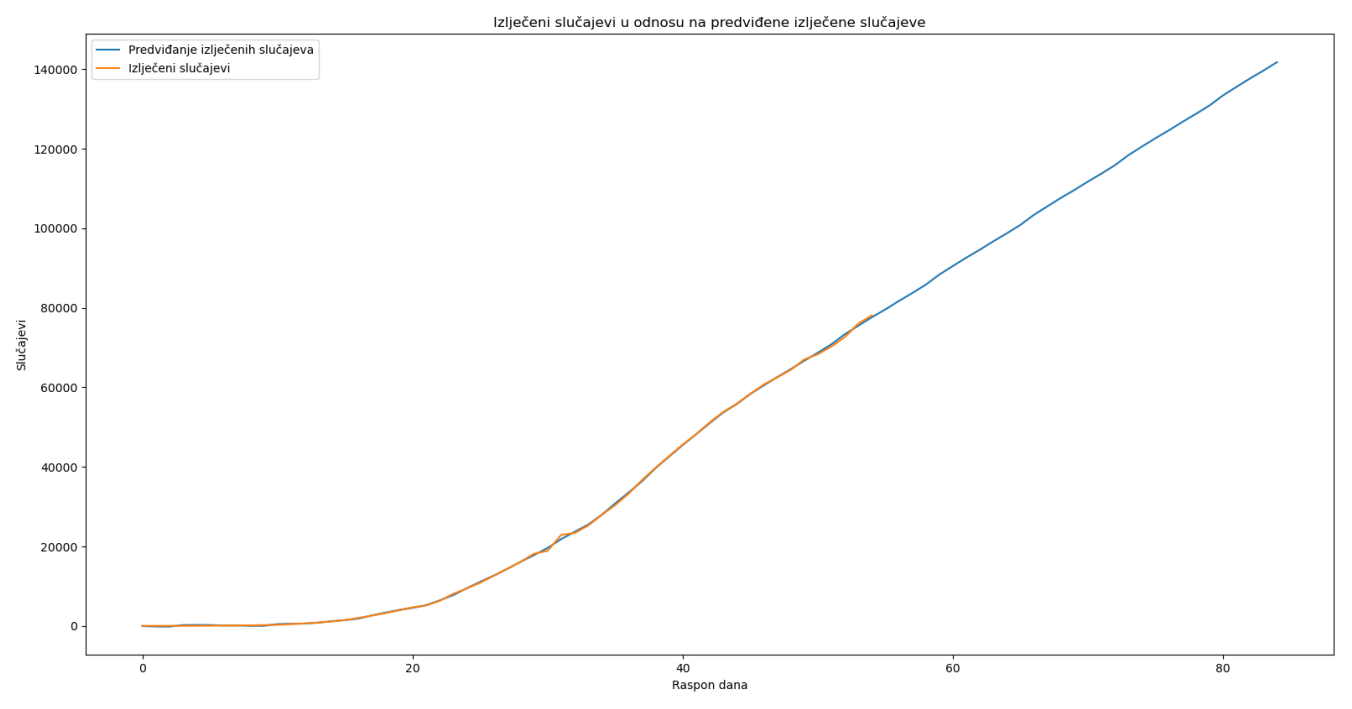

<span id="page-29-1"></span>**Slika 10. Potvrđeni izlječeni slučajevi u odnosu na predviđene izlječene slučajeve**

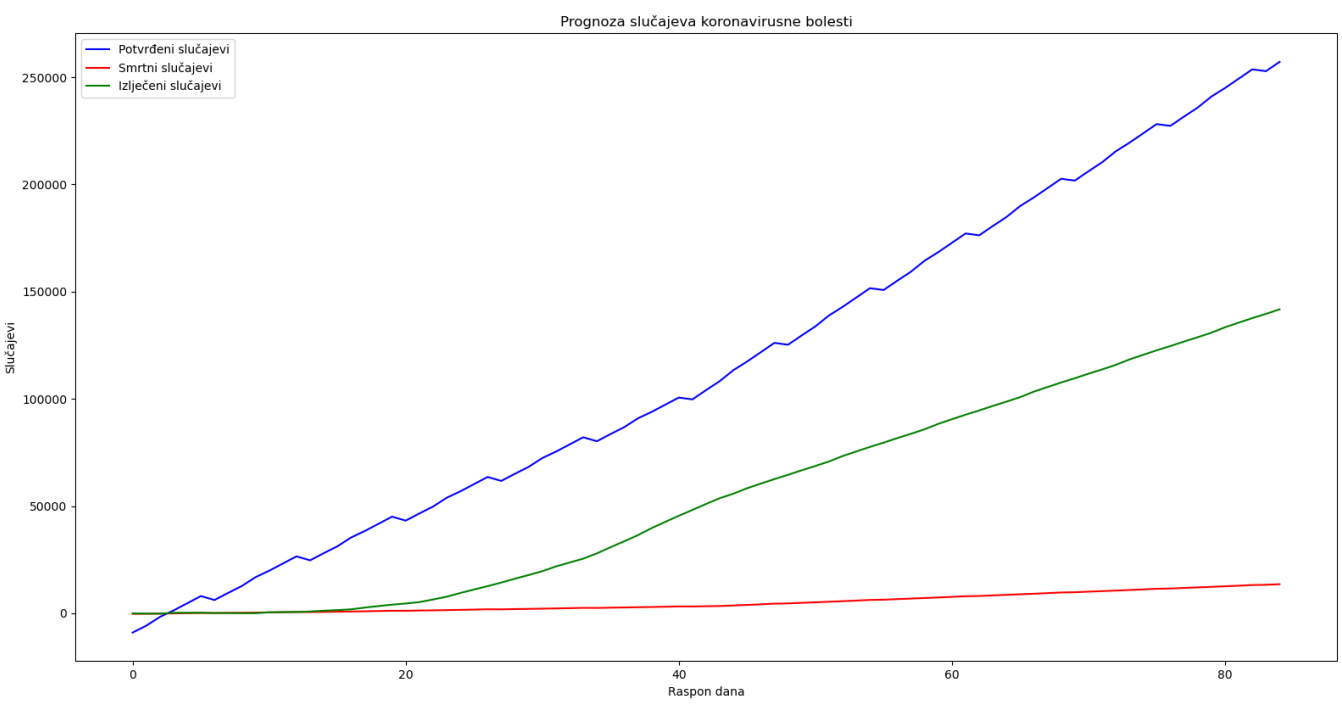

**Slika 11. Prognoza slučajeva koronavirusne bolesti (fbprophet model)**

#### <span id="page-30-1"></span><span id="page-30-0"></span>**5.2. Predviđanje trenda širenja koronavirusne bolesti (COVID-19) u Python-u pomoću biblioteke Statsmodels**

U teoriji vjerojatnosti, stohastički proces je matematički objekt koji se obično definira kao familija nasumično odabranih varijabli. Budući da je naš problem problem vremenskih serija, koristit ćemo stohastičke procese koji nam mogu pomoći u određivanju, tj. predviđanju ishoda u takvim situacijama [18]. U ovom dijelu zadatka koristit ćemo biblioteke:

- Pandas
- NumPy
- SciPy
- Matplotlib
- Statsmodels

gdje najviše do izražaja dolazi biblioteka statsmodels uključujući praktičnu primjenu njezinih modela AR, ARIMA i SARIMA.

<span id="page-31-0"></span>Kao i u prvom dijelu zadatka, prvo moramo uvesti potrebne biblioteke i njihove klase u Python kao i učitavanje potrebnih podataka i imenovanje varijabli preko kojih vršimo predviđanja.

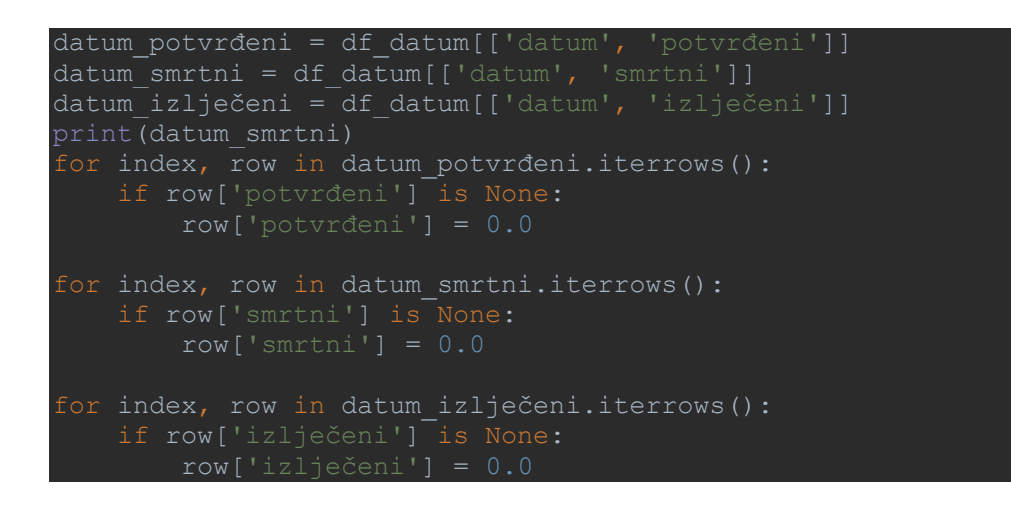

U statistikama autoregresivni (AR) model je prikaz vrste slučajnog procesa. Koristi se za opisivanje određenog procesa koji varira u vremenu. AR model određuje da izlazna varijabla linearno ovisi o vlastitim prethodnim vrijednostima i o stohastičkom pojmu [18].

```
model ar potvrđeni = AR(np.asanyarray(datum potvrđeni['potvrđeni']))
model<sup>-fit</sup> ar potvrđeni = model ar potvrđeni.fit()
predvidi ar potvrđeni = model fit ar potvrđeni.predict(10,
len(datum_potvrđeni) + 40)
print(predvidi ar potvrđeni)
model ar smrtni = AR(np.asanyarray(datum smrtni['smrtni']))
model fit ar smrtni = model ar smrtni.fit()
predvidi ar smrtni = model \overline{f}it ar smrtni.predict(10, len(datum smrtni) +
40)
model ar izlječeni = AR(np.asanyarray(datum izlječeni['izlječeni']))
model_fit_ar_izlječeni = model_ar_izlječeni.fit()
predvidi_ar_izlječeni = model fit_ar_izlječeni.predict(10,
len(datum_izlječeni) + 40)
```
Priloženim kodom prognoziramo ishod za potvrđene, smrtne i izlječene slučajeve, te grafičkim prikazom ucrtavamo svaku njihovu vrijednost s odgovarajućom prognozom kako bismo ih usporedili. Kao i u prijašnjem dijelu zadatka, vršit ćemo predviđanje u razdoblju od sljedećih 30 dana te usporediti rezultate sa stvarnim podatcima u tom vremenskom periodu.

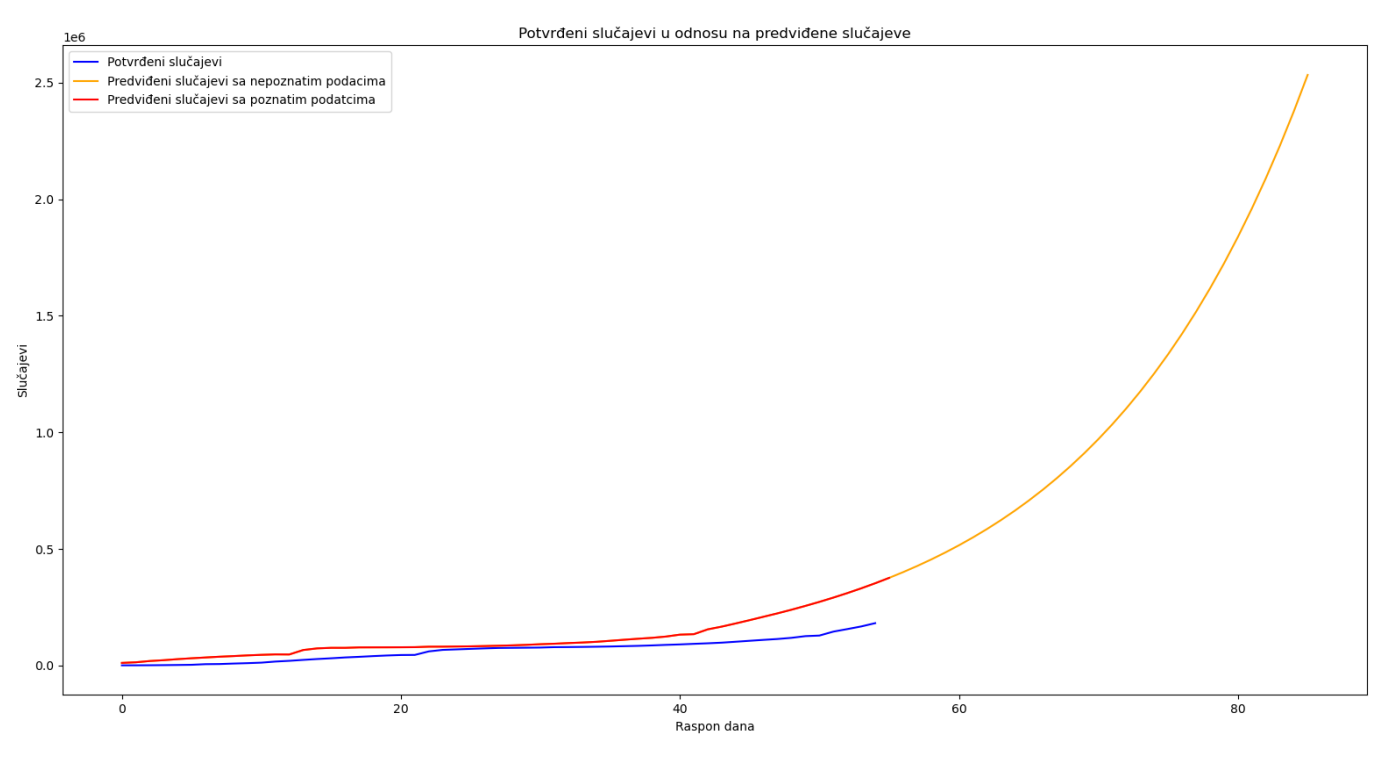

**Slika 12. Potvrđeni slučajevi u odnosu na predviđene slučajeve (AR model)**

<span id="page-32-0"></span>Iz priloženog vidimo progresivno veći rast predviđenih slučajeva u odnosu na prošlu metodu koja čak prognozira i veći broj zaraženih nego što je stvaran broj. Kao što je prikazano, kada predviđa za razdoblja od 22. siječnja do 16. ožujka, obje funkcije (plava i crvena) bliže su jedna drugoj. Žuta linija označuje prognozu koja izgleda puno točnije nego u prvom dijelu zadatka. U tablici 2. ubacujemo vrijednosti predviđenih slučajeva koristeći AR model i stvarne vrijednosti, te koristimo formule (1), (2) i (3) za izračunavanje relativne razlike.

| Datum      | Predviđena           | Stvarna vrijednost  | Relativna razlika |
|------------|----------------------|---------------------|-------------------|
|            | vrijednost slučajeva | slučajeva (preuzeto | između stvarne i  |
|            |                      | iz John Hopkins     | predviđene        |
|            |                      | University baze     | vrijednosti       |
|            |                      | podataka)           |                   |
| 11.4.2020. | 1433640              | 1804228             | 22,89%            |
| 12.4.2020. | 1517598              | 1872735             | 20,95%            |
| 13.4.2020. | 1617826              | 1942828             | 18,26%            |

<span id="page-32-1"></span>**Tablica 2. Predviđena i stvarna vrijednost potvrđenih slučajeva u rasponu dana od 11.4. do 15.4.2020. pomoću AR modela**

*Fakultet strojarstva i brodogradnje 23*

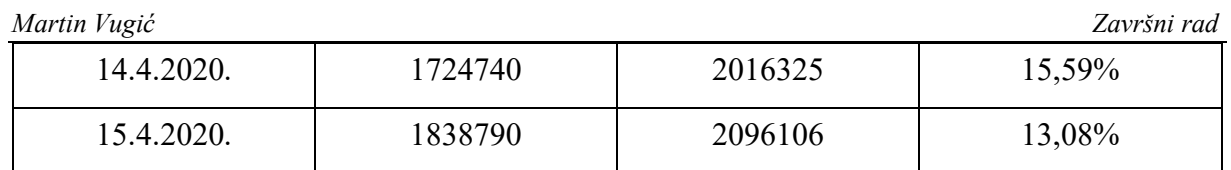

Iz tablice 2. vidimo kako nam je relativna razlika puno manja pri korištenju ovog model za predviđanje trenda širenja koronavirusne bolesti u odnosu na Fbprophet modela iz 4.1. odjeljka. Vidimo i kako relativna razlika postaje sve manja svakim sljedećim danom što nam govori da je ovaj model pouzdaniji. Da smo uzeli veći raspon dana za prognozu, vjerojatno bi i relativna razlika bila manja. Osim potvrđenih slučajeva, grafički ćemo prikazati smrtne i izlječene slučajeve koji će pokazivati vrijednosti na isti način kao i za potvrđene slučajeve.

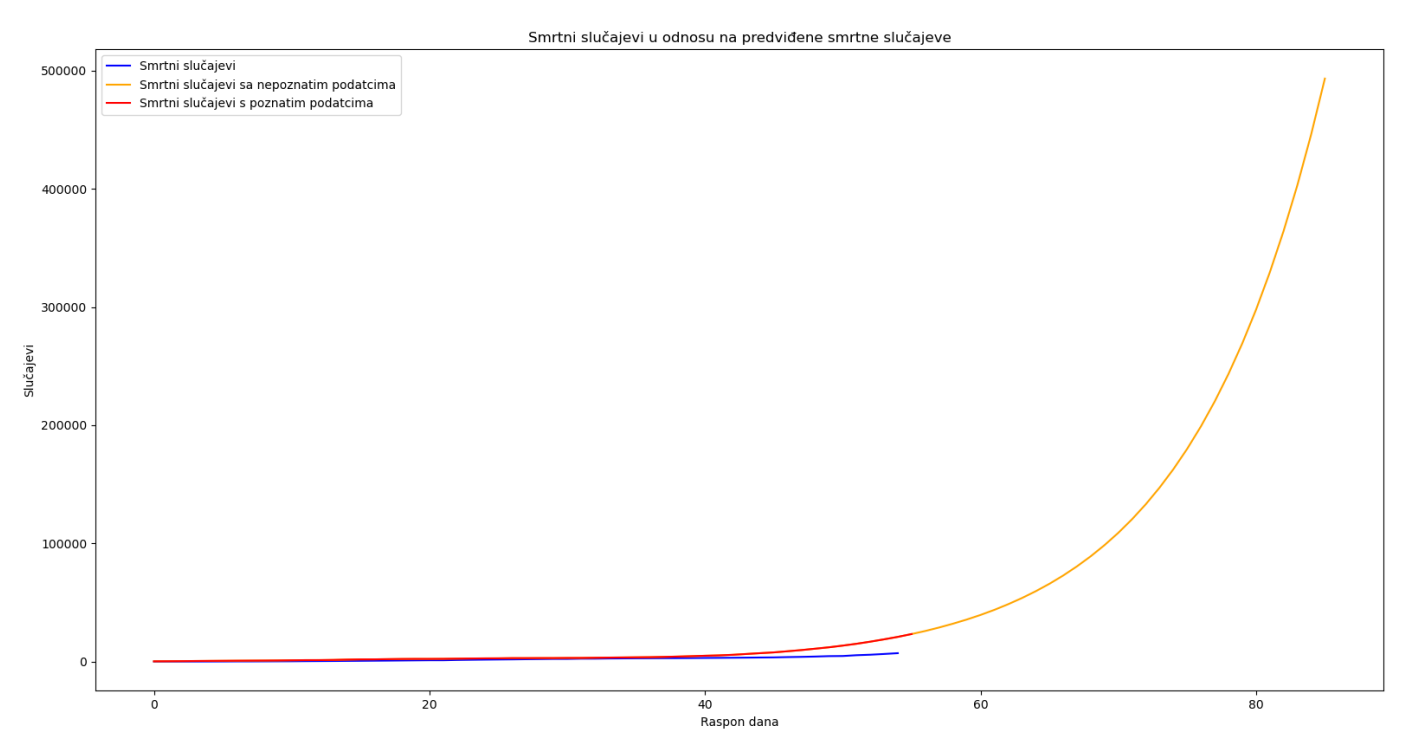

<span id="page-33-0"></span>**Slika 13. Smrtni slučajevi u odnosu na predviđene smrtne slučajeve (AR model)**

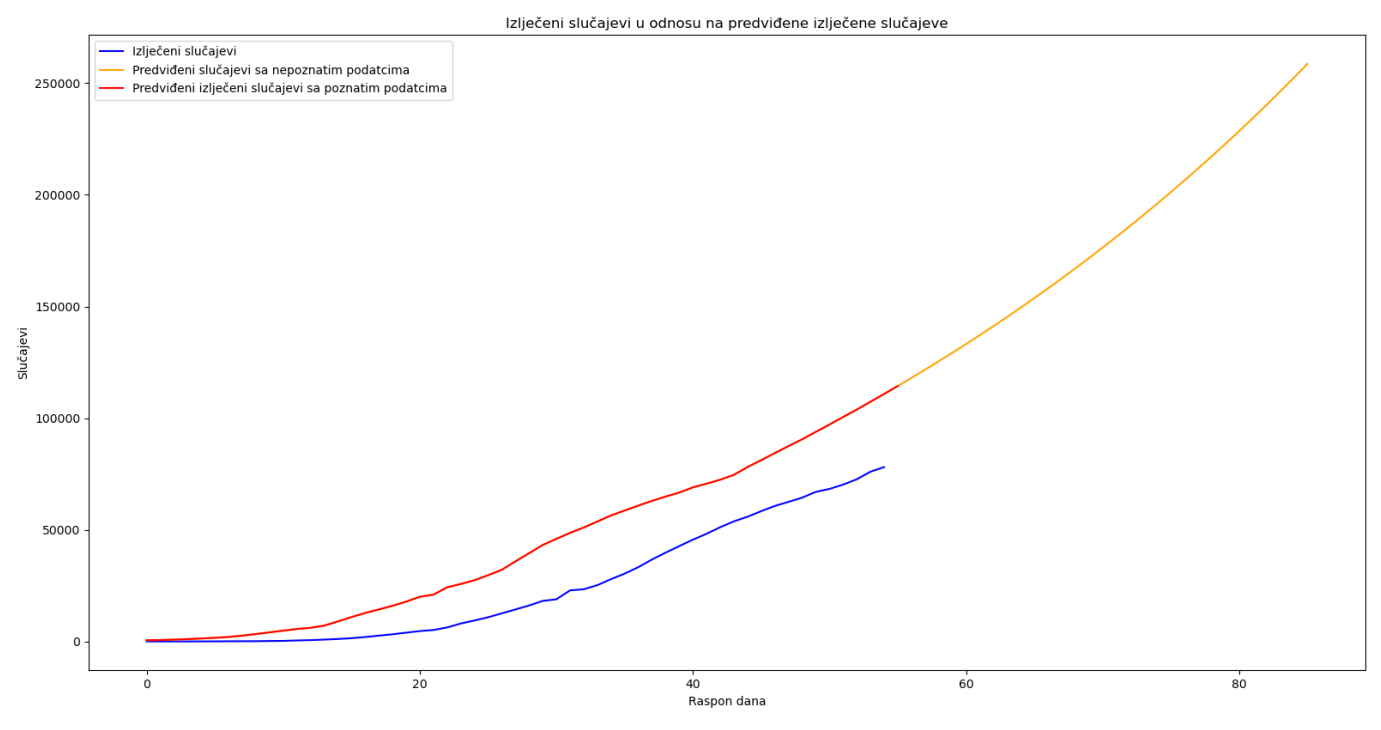

<span id="page-34-0"></span>**Slika 14. Izlječeni slučajevi u odnosu na predviđene izlječene slučajeve (AR model)**

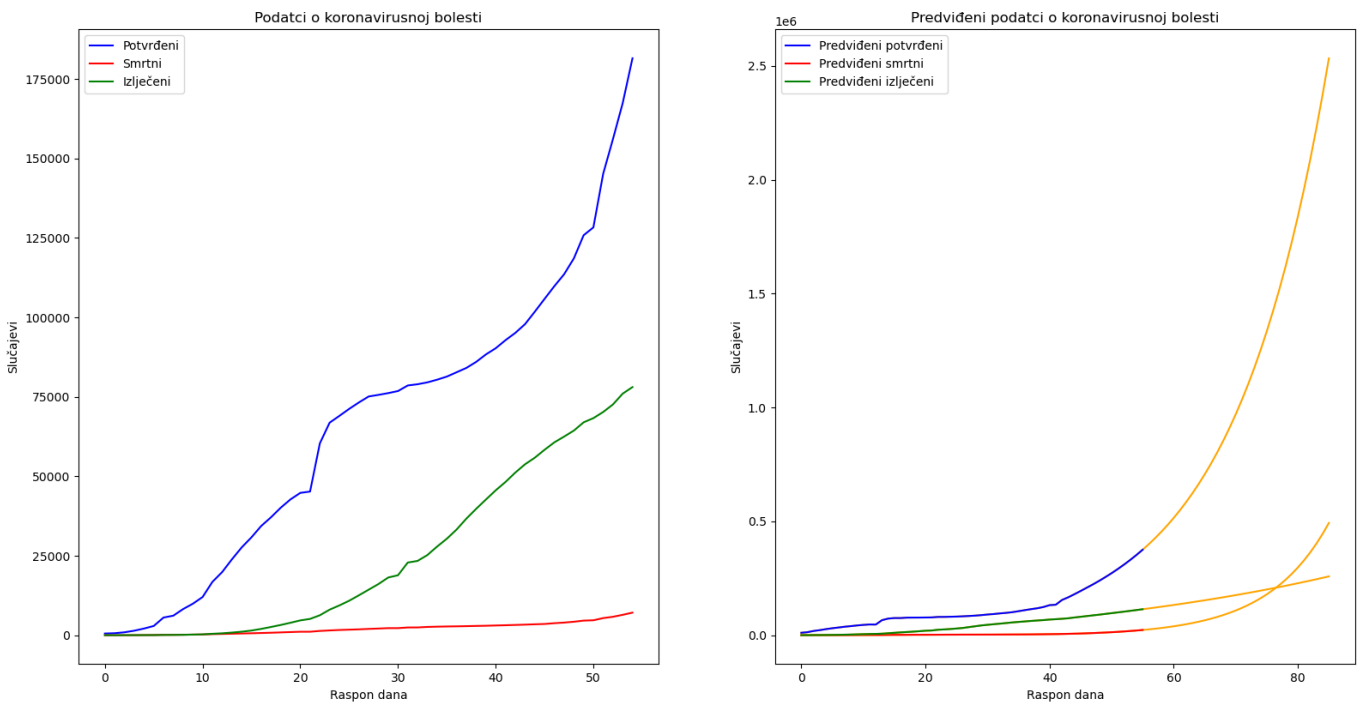

<span id="page-34-1"></span>**Slika 15. Usporedba grafova (AR model)**

#### <span id="page-35-0"></span>*5.2.2. ARIMA model*

ARIMA (*Autoregressive Integrated Moving Average*) je jedan od najčešće korištenih modela za predviđanje vremenskih serija koje se diferencijacijom mogu učiniti stacionarnima. ARIMA modeli primjenjuju se u slučajevima kada podaci pokazuju nestacionarnost, gdje se početni korak diferenciranja (koji odgovara "integriranom" dijelu modela) može primijeniti jednom ili više puta kako bi se eliminirala nestacionarnost. ARIMA model može se promatrati kao "filtar" koji pokušava odvojiti signal od šuma, a signal se zatim ekstrapolira u budućnost za dobivanje prognoza. Iako ARIMA model može obrađivati podatke s trendom, ona ne podržava vremenske serije sa sezonskom komponentom. Proširenje ARIMA-e koje podržava izravno modeliranje sezonske komponente serije naziva se SARIMA (*Seasonal Autoregressive Integrated Moving Average*) koju ćemo detaljnije obraditi u sljedećem ulomku[18, 19].

S prikazanim kodom grafički ćemo prikazati autokorelacijske (eng. *Autocorrelation function*; skraćeno *ACF*) dijagrame i dijagrame djelomićne autokorelacije (eng. *Partial autocorrelation function*; skraćeno *PACF*) potvrđenih slučajeva kako bismo si pomogli u određivanju vrijednosti ARIMA i SARIMA modela. Analogno je i za druge slučajeve.

```
fig = plt.fitax1 = fig.addsubplot(211)fig = sm.graphics.tsa.plot_acf(datum_potvrđeni['potvrđeni'], lags=10, 
 x=ax1) #
ax2 = fig.addsubplot(212)fig = sm.graphics.tsa.plot_pacf(datum_potvrđeni['potvrđeni'], lags=10, 
  =ax2)#
olt.show()
```
ACF dijagram je trakasti dijagram koeficijenata korelacije između vremenske serije i samog zaostajanja. PACF dijagram je dijagram djelomičnih koeficijenata korelacije između vremenske serije i svojih zaostataka. Općenito, "djelomična" korelacija između dvije varijable je količina korelacije između njih koja se ne objašnjava njihovim međusobnim korelacijama s određenim skupom ostalih varijabli. Gledajući te dijagrame, možemo okvirno identificirati potrebne vrijednosti ARIMA modela [19].

```
statsmodels.tsa.arima model import ARIMA
model ma potvrđeni = ARIMA(np.asanyarray(datum potvrđeni['potvrđeni']),
model fit ma potvrđeni = model ma potvrđeni.fit(disp=False)
predvidi ma potvrđeni = model fit ma potvrđeni.predict(1,
len(datum_potvrđeni)+31)
print(predvidi_ma_potvrđeni)
plt.xlabel('datumi')
plt.ylabel('slucajevi')
plt.plot(datum_potvrđeni['potvrđeni'], label='potvrđeni', color='blue')
plt.plot(predvidi_ma_potvrđeni, label='predviđeni nepoznati podatci', 
    r='orange')plt.plot(predvidi ma potvrđeni[:len(predvidi ma potvrđeni)-31],
plt.legend()
plt.show()
```
Sa gore navedenim kodom, mi predviđamo vrijednosti za potvrđene slučajeve pomoću ARIMA modela. ARIMA model generalizirani je oblik ARMA modela, koji je kombinacija AR (autoregresija) i MA (pokretni prosjek) modela. ARIMA model određen je s tri vrijednosti, *p*  (broj AR-a), *d* (redoslijed integracije) i *q* (broj MA-a). Ti se brojevi mogu odrediti eksperimentiranjem ili promatranjem ACF i PACF dijagrama [19].

<span id="page-36-0"></span>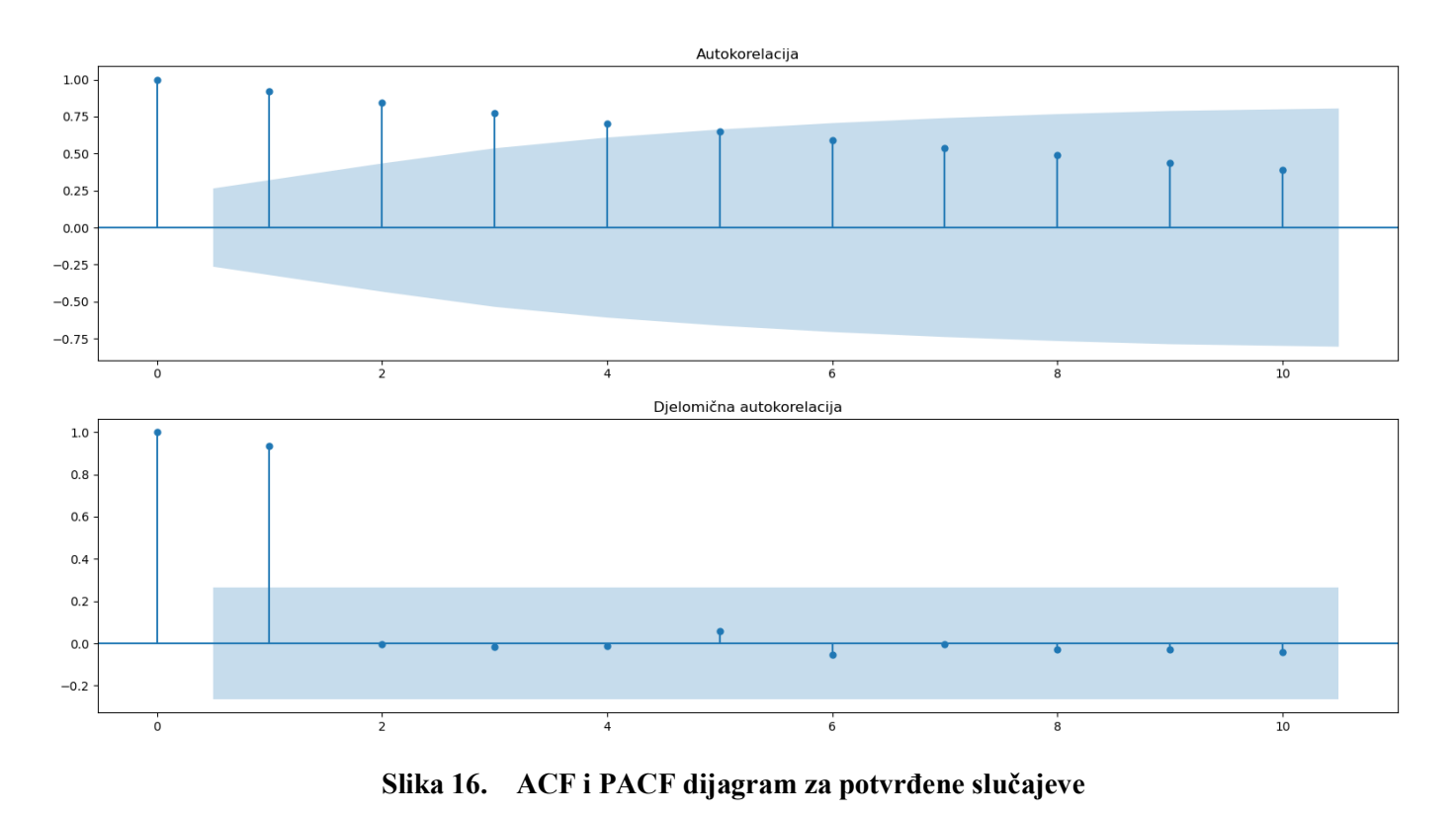

Vrijednost za AR (*p*) najlakše je odrediti jer traži periode u PACF dijagramu, međutim, vidimo da PACF dijagram ima značajan skok u samo prve dvije periode, zato ćemo uzeti te dvije vrijednosti kao značajne. Na slici 17. možemo vidjet usporedbu između stvarne vrijednosti potvrđenih slučajeva, predviđanje potvrđenih slučajeva uz poznate podatke te predviđanje slučajeva za period od sljedećih 30 dana koji su označeni žutom linijom.

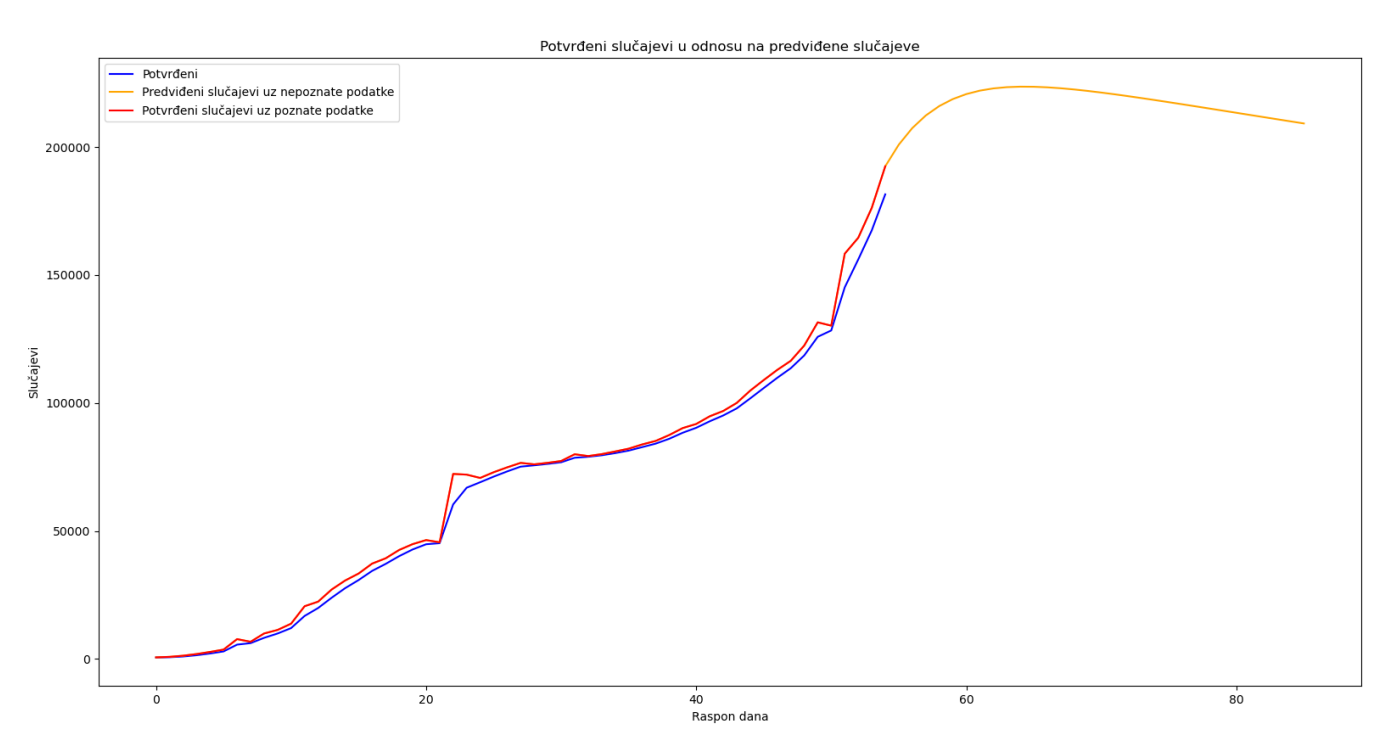

**Slika 17. Dijagram potvrđenih slučajeva u odnosu na predviđene slučajeve**

<span id="page-37-0"></span>Analogno potvrđenim slučajevima, grafički ćemo prikazati ACF i PACF dijagrame kao i dijagrame smrtnih i izlječenih slučajeva u odnosu na predviđene smrtne i izlječene slučajeve ARIMA modela.

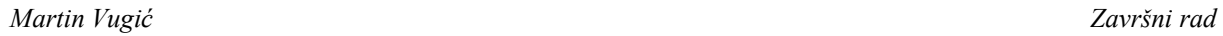

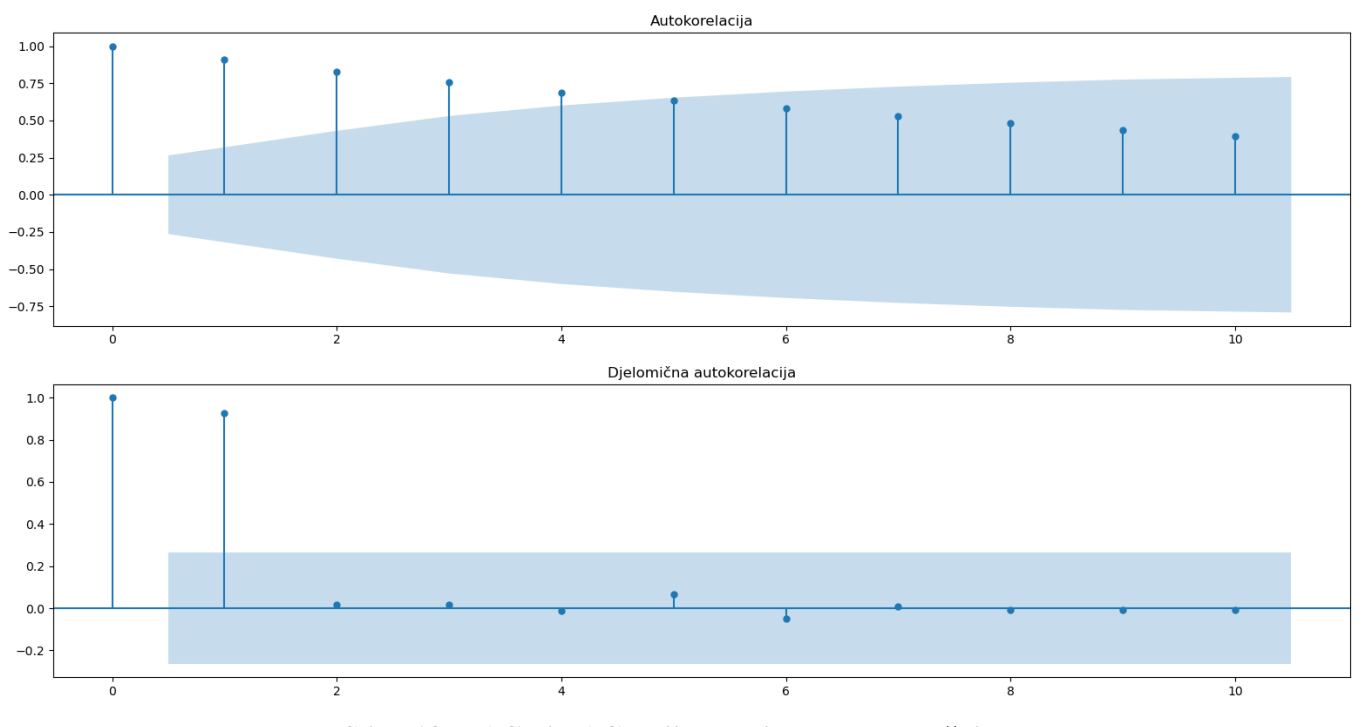

<span id="page-38-0"></span>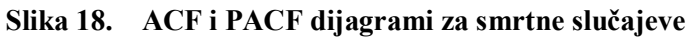

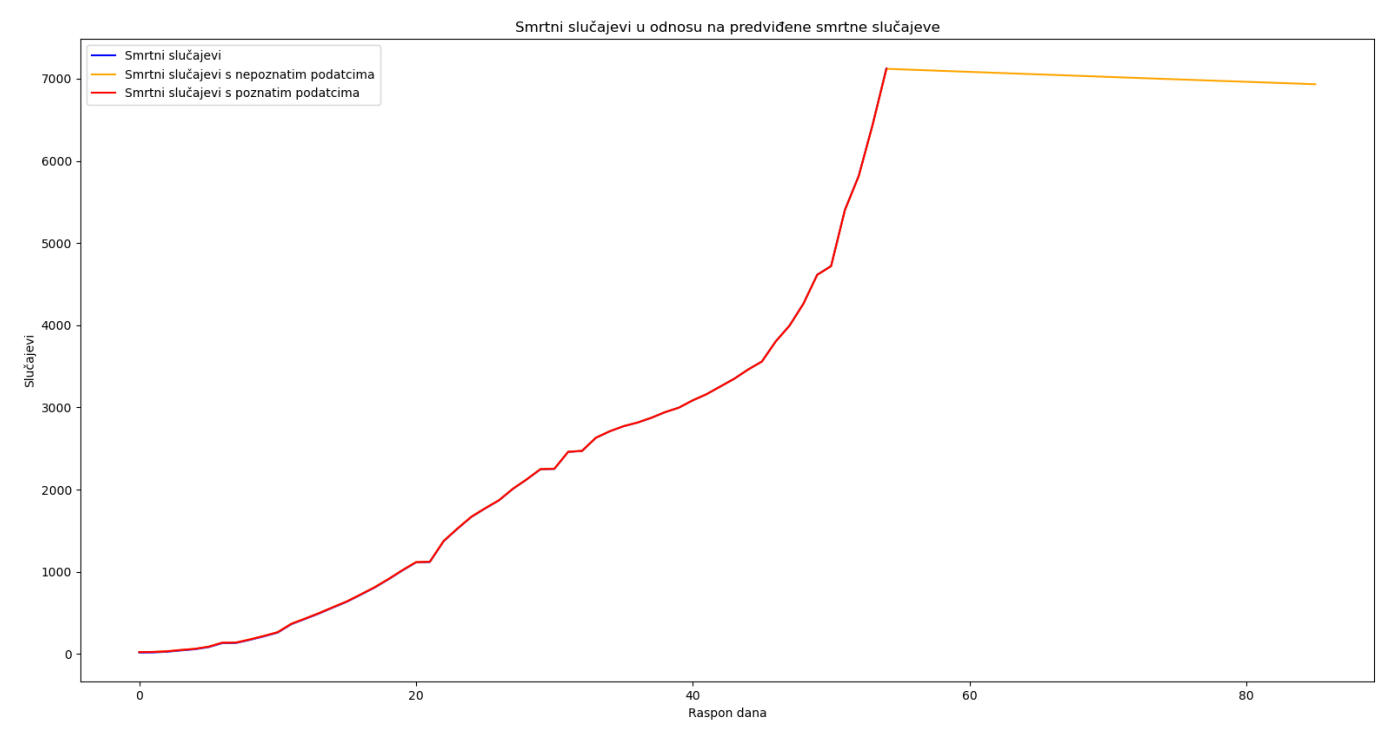

<span id="page-38-1"></span>**Slika 19. Dijagram smrtnih slučajeva u odnosu na predviđene smrtne slučajeve (ARIMA model)**

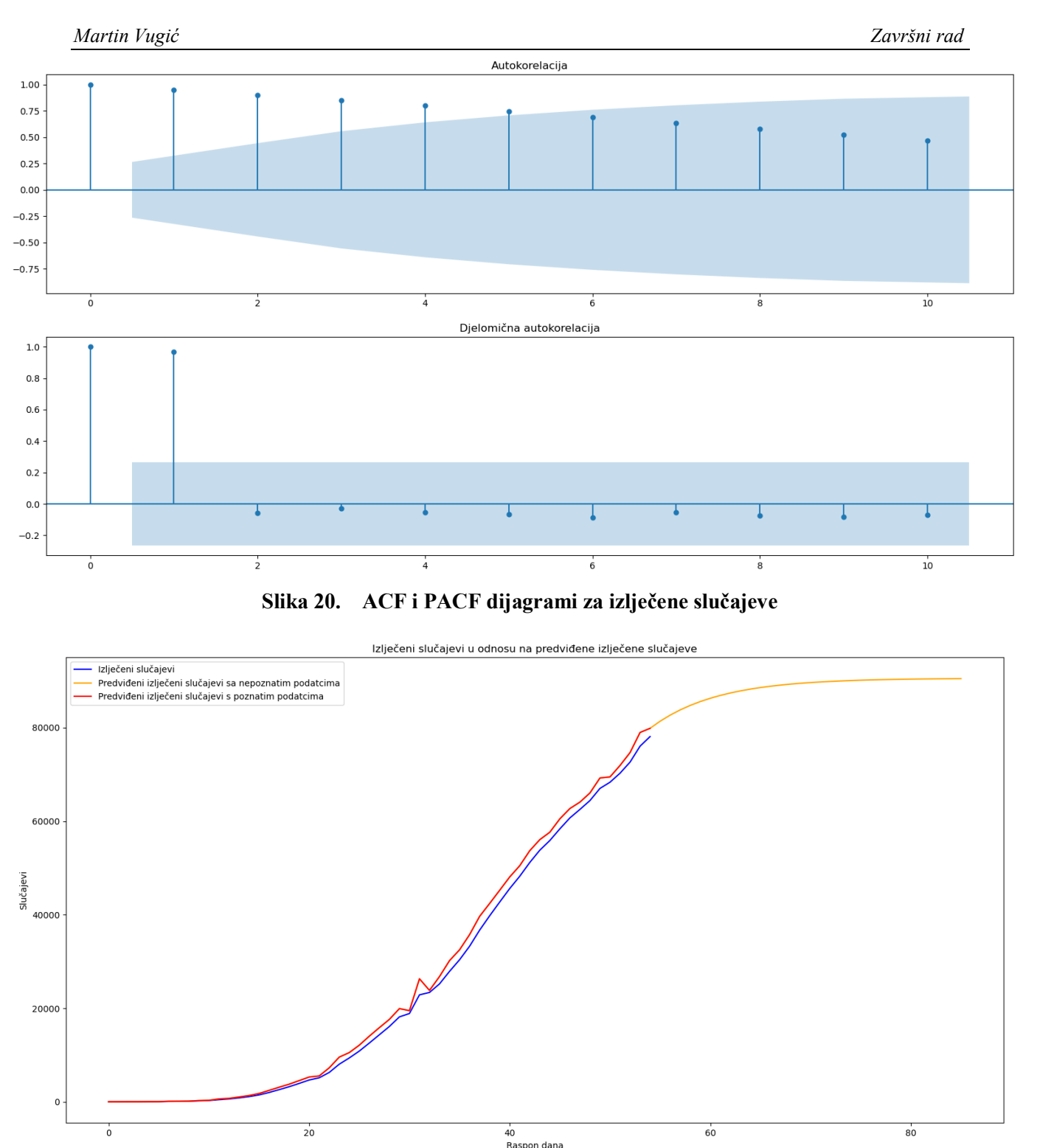

<span id="page-39-1"></span><span id="page-39-0"></span>**Slika 21. Dijagram izlječenih slučajeva u odnosu na predviđene izlječene slučajeve (ARIMA model)**

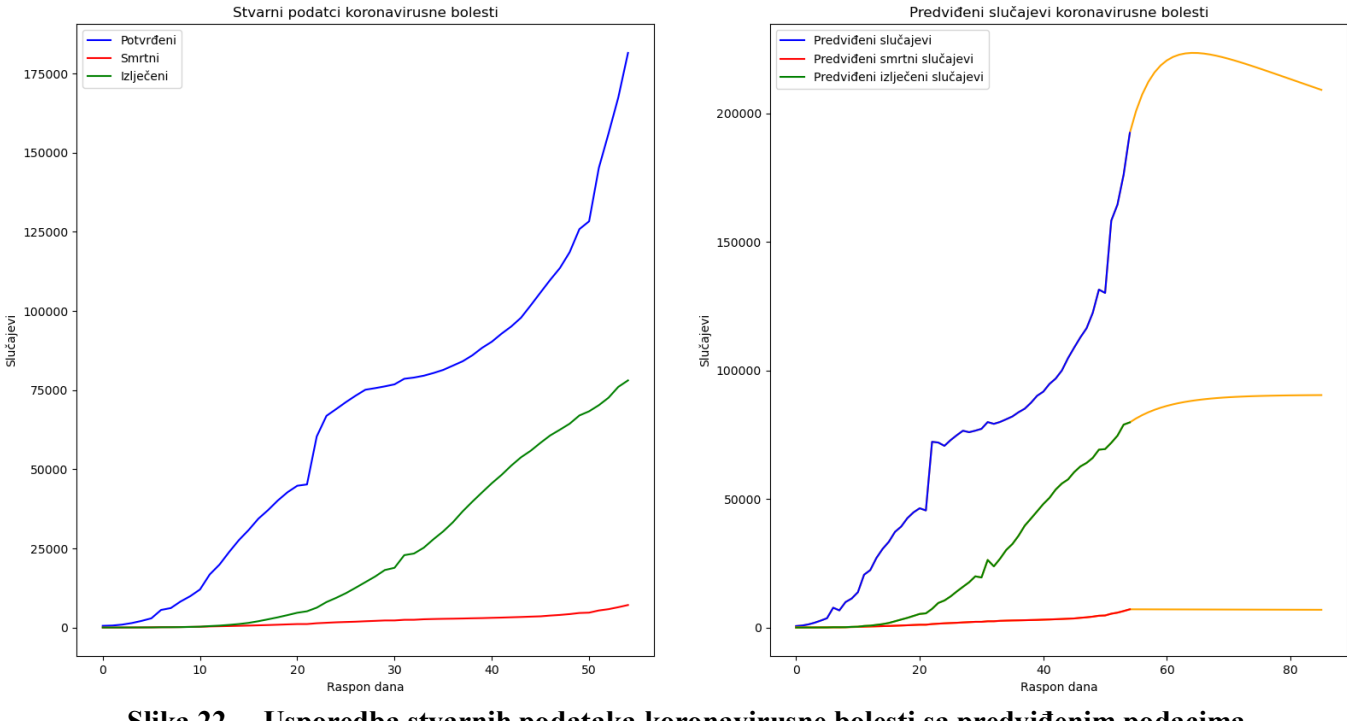

Na slici 22. imamo usporedbu grafova ARIMA modela radi jednostavnijeg prikaza.

<span id="page-40-1"></span>**Slika 22. Usporedba stvarnih podataka koronavirusne bolesti sa predviđenim podacima ARIMA modela**

#### <span id="page-40-0"></span>*5.2.3. SARIMA model*

SARIMA (*Seasonal Autoregressive Integrated Moving Average*) model je proširenje ARIMAe koje podržava izravno modeliranje sezonske komponente serije. Dodaje tri nova hiperparametara za određivanje autoregresije (AR), diferenciranja i pomičnog prosjeka (MA) za sezonsku komponentu serije, kao i dodatni parametar za razdoblje sezonalnosti [19].

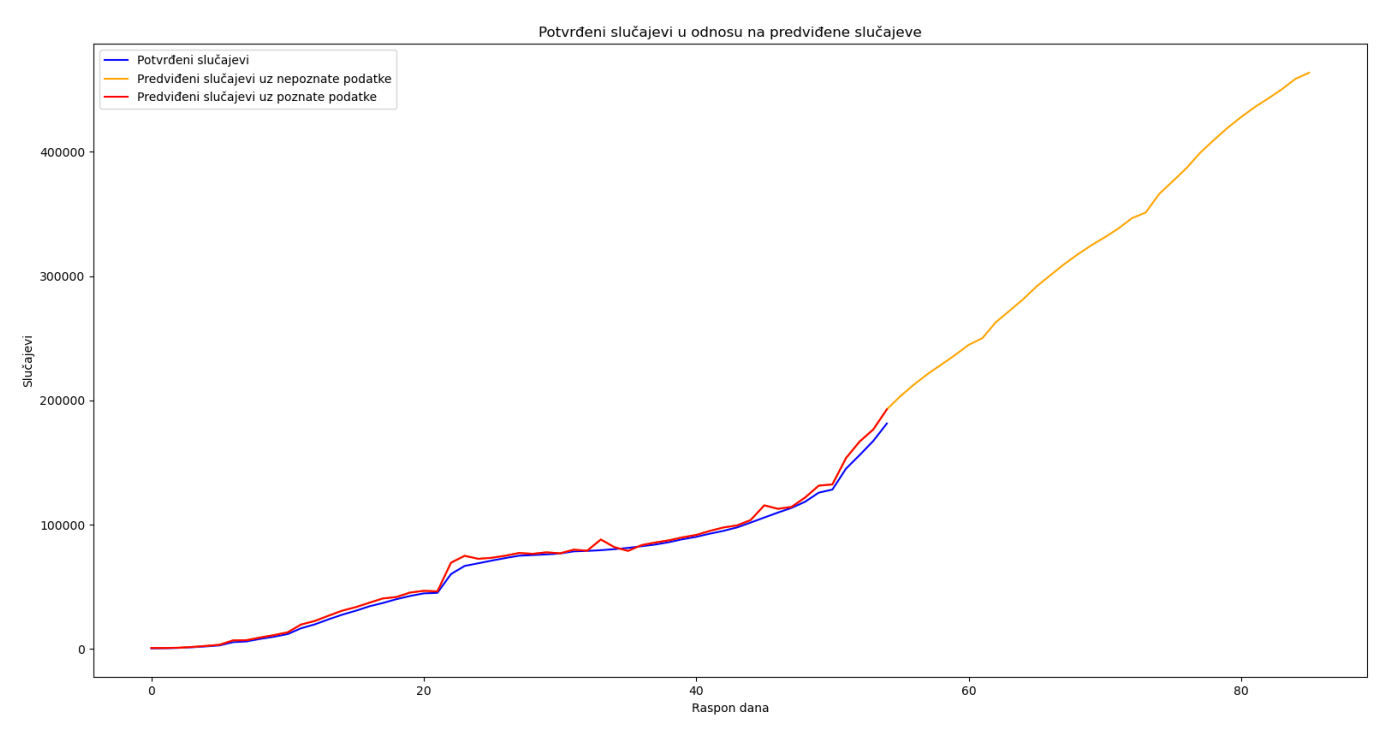

<span id="page-41-0"></span>**Slika 23. Dijagram potvrđenih slučajeva u odnosu na predviđene slučajeve (SARIMA model)**

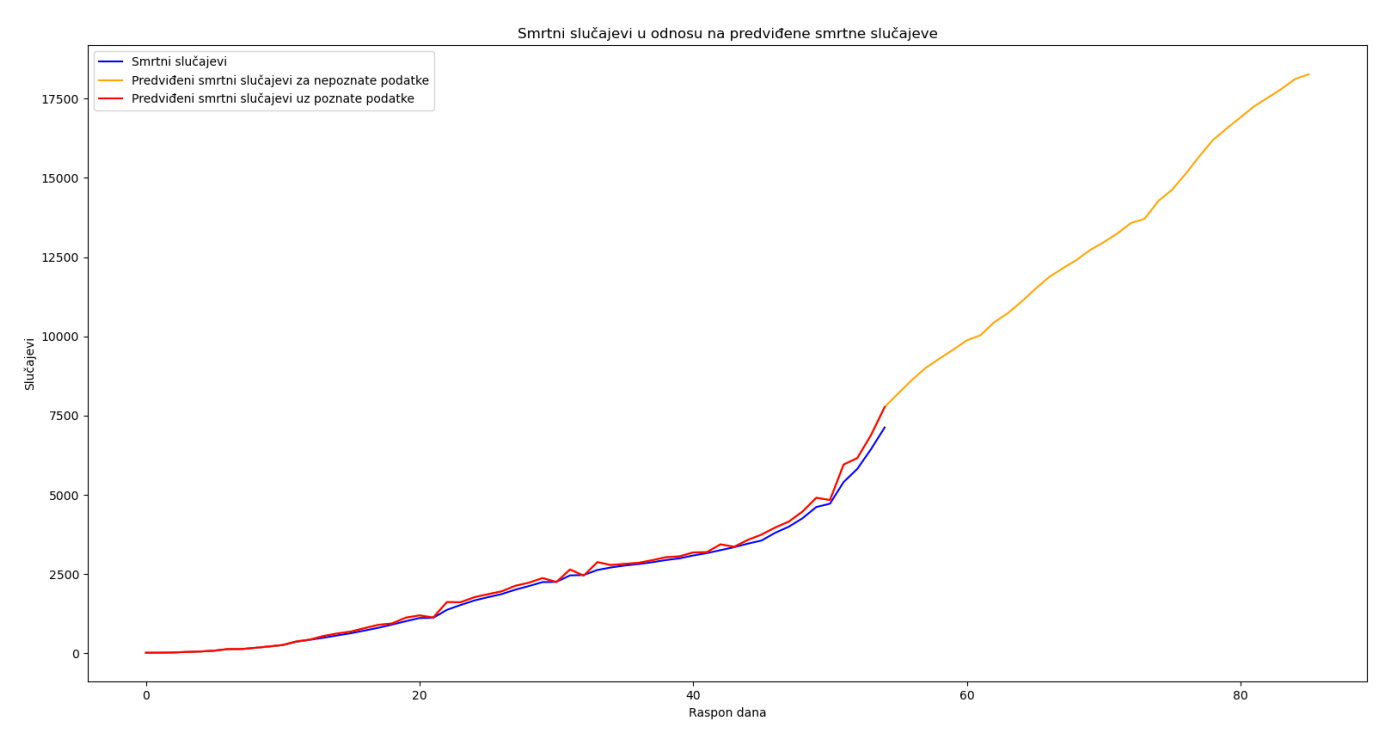

<span id="page-41-1"></span>**Slika 24. Dijagram smrtnih slučajeva u odnosu na predviđene smrtne slučajeve (SARIMA model)**

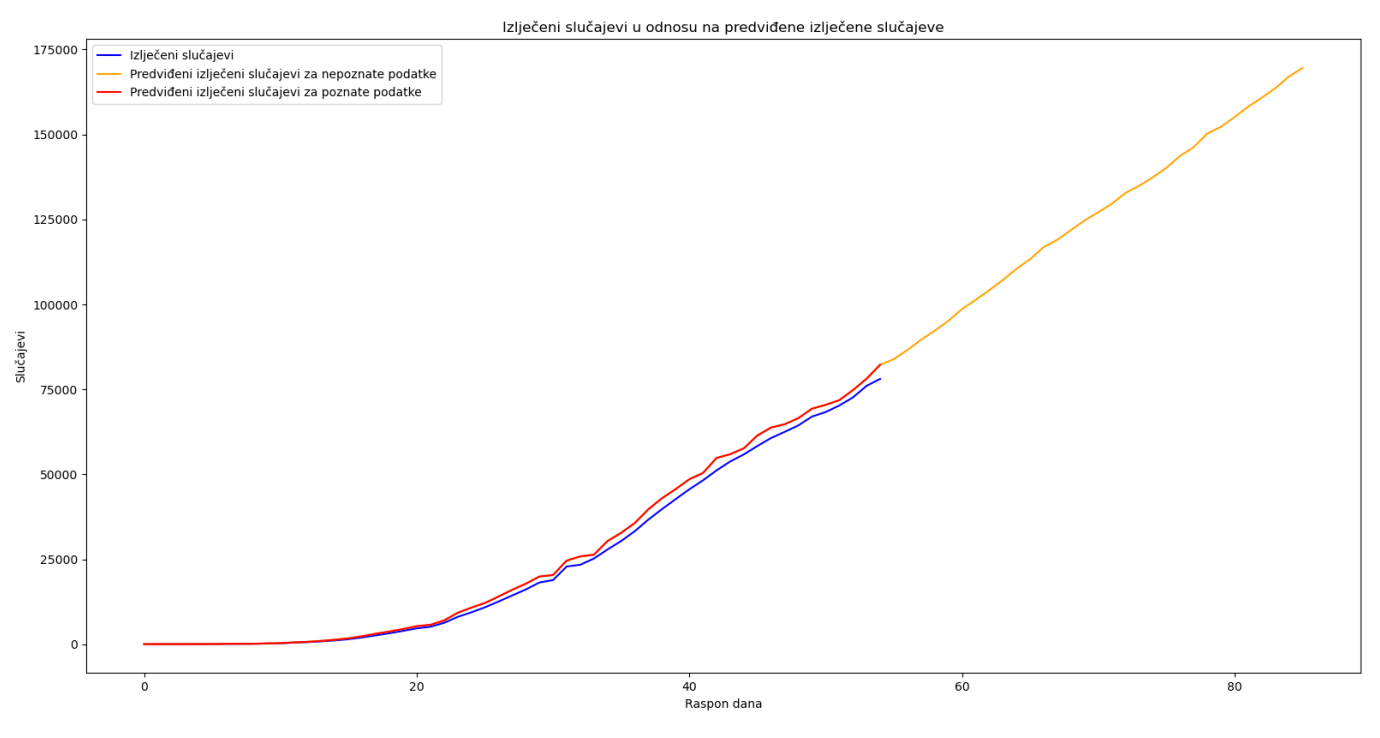

<span id="page-42-0"></span>**Slika 25. Dijagram izlječenih slučajeva u odnosu na predviđene izlječene slučajeve (SARIMA model)**

I radi adekvatnijeg prikaza, na slici 26. napravit ćemo usporedbu između stvarnih i predviđenih podataka koronavirusne bolesti korištenjem SARIMA modela

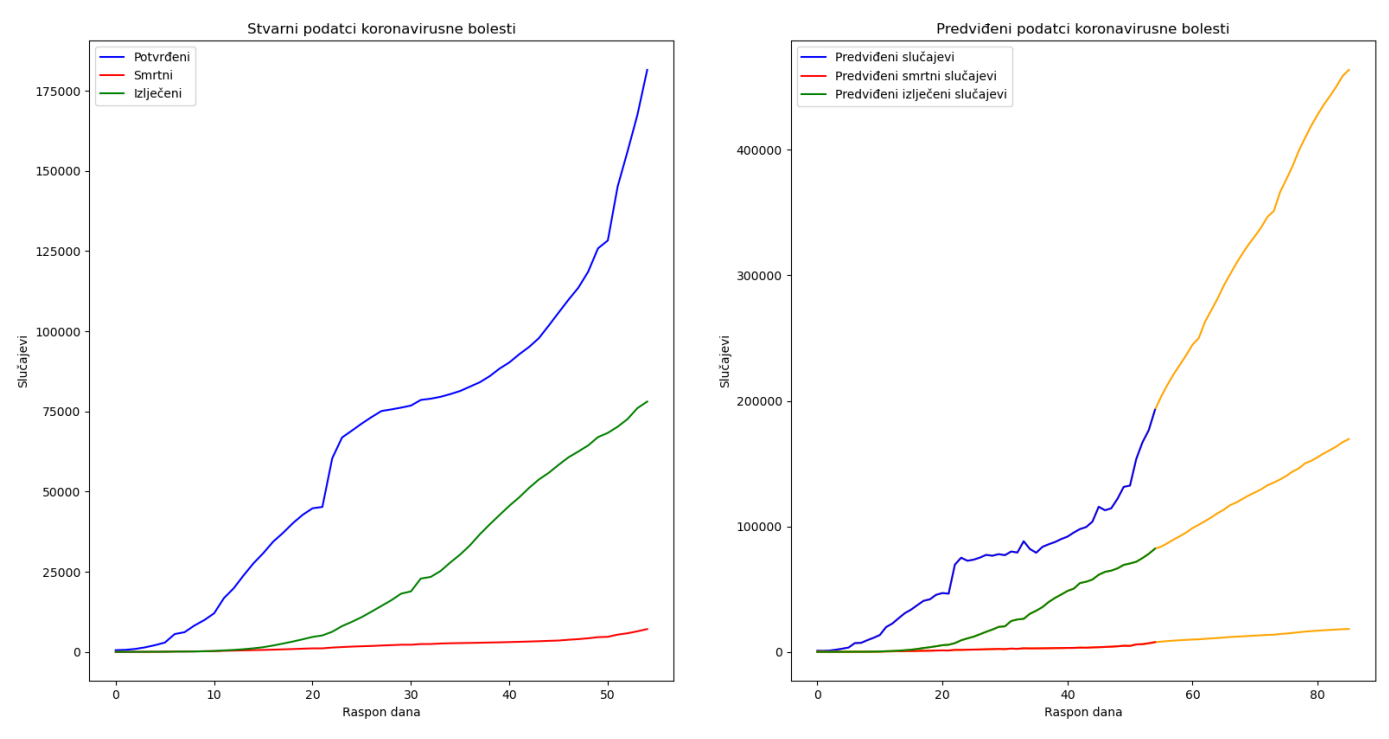

<span id="page-42-1"></span>**Slika 26. Usporedba stvarnih i predviđenih podataka (SARIMA model)**

#### <span id="page-43-0"></span>*5.2.4. Usporedba AR, ARIMA i SARIMA modela koristeći biblioteku SciPy*

Da bismo vidjeli koji je od naših modela najbolje predvidio podatke, upotrijebit ćemo *Spearman* korelaciju. Korelacija će biti blizu vrijednosti 1 jer su to već poznati podaci, ali koristit ćemo je kako bismo prikazali opću svrhu usporedbe podataka pomoću ove korelacije.

Spearman-ova korelacija između dvije varijable jednaka je Pearson-ovoj korelaciji između vrijednosti ranga te dvije varijable; dok Pearson-ova korelacija procjenjuje linearne odnose, Spearman-ova korelacija ocjenjuje monotone odnose (bili oni linearni ili ne).

Ako nema ponovljenih vrijednosti podataka, javlja se savršena Spearman-ova korelacija (+1 ili -1) ako je svaka od varijabli savršena monotona funkcija druge. Spearman-ova korelacija između dvije varijable bit će visoka kada promatranja imaju sličan (ili identičan za korelaciju 1) rang između dvije varijable, a niska kada opažanja imaju različit (ili potpuno suprotstavljen korelaciji -1) rang između dvije varijable [18].

```
spearman ar potvrđeni = stats.spearmanr(datum potvrđeni['potvrđeni'],
predvidi<sup>ar</sup> potvrđeni[:len(predvidi ar potvrđeni)-31])[0]
spearman arima potvrđeni = stats.spearmanr(datum potvrđeni['potvrđeni'],
predvidi<sup>-</sup>ma potvrđeni[:len(predvidi ma potvrđeni)-31])[0]
spearman sarima potvrđeni = stats.spearmanr(datum potvrđeni['potvrđeni'],
predvidi_sarima_potvrđeni[:len(predvidi_sarima_potvrđeni)-31])[0]
print("SPEARMAN potvrđeni AR: ", spearman_ar_potvrđeni)
.<br>print("SPEARMAN potvrđeni ARIMA: ", spearman arima potvrđeni)
-<br>print("SPEARMAN potvrđeni SARIMA: ", spearman sarima potvrđeni)
spearman ar smrtni = stats.spearmanr(datum smrtni['smrtni'],
predvidi_ar_smrtni[:len(predvidi_ar_smrtni)-31])[0]
spearman_arima_smrtni = stats.spearmanr(datum_smrtni['smrtni'], 
predvidi_ma_smrtni[:len(predvidi_ma_smrtni)-31])[0]
spearman_sarima_smrtni = stats.spearmanr(datum_smrtni['smrtni'], 
predvidi sarima smrtni[:len(predvidi sarima smrtni)-31])[0]
print("SPEARMAN smrtni AR: ", spearman ar smrtni)
print("SPEARMAN smrtni ARIMA: ", spearman_arima_smrtni)
print("SPEARMAN smrtni SARIMA: ", spearman_sarima_smrtni)
spearman ar izlječeni = stats.spearmanr(datum izlječeni['izlječeni'],
predvidi ar izlječeni[:len(predvidi ar izlječeni)-31])[0]
spearmanarima izlječeni = stats.spearmanr(datum izlječeni['izlječeni'],
predvidi ma izlječeni[:len(predvidi ma izlječeni)-31])[0]
spearman_sarima_izlječeni = stats.spearmanr(datum izlječeni['izlječeni'],
predvidi_sarima_izlječeni[:len(predvidi_sarima_izlječeni)-31])[0]
print()
```
*Fakultet strojarstva i brodogradnje 34*

Kod navednog koda dobijamo sljedeće rezultate:

*SPEARMAN CONFIRMED AR: 0.9998556998557001 SPEARMAN CONFIRMED ARIMA: 0.9993506493506497 SPEARMAN CONFIRMED SARIMA: 0.9973304473304475 SPEARMAN DEATH AR: 0.9999278499278502 SPEARMAN DEATH ARIMA: 1.0 SPEARMAN DEATH SARIMA: 0.9991341991341994 SPEARMAN RECOVERED AR: 1.0 SPEARMAN RECOVERED ARIMA: 0.9997835497835499 SPEARMAN RECOVERED SARIMA: 1.0*

Kao što smo spomenuli, vrijednosti će biti visoke zbog već poznatih nam podataka od prije, ali poanta je pokazati kako se to može koristiti. Iz navedenih rezultata, najbolje predviđanja za potvrđene slučajeve napravio je autoregresivni model (AR), za smrtne slučajeve ARIMA model, a za oporavljene slučajeve AR i SARIMA model.

### <span id="page-44-0"></span>**5.3. Predviđanje trenda širenja koronavirusne bolesti (COVID-19) u Python-u pomoću biblioteke Keras**

U ovom dijelu stvorit ćemo model dubokog učenja koji će izvesti predviđanje trenda širenja koronavirusne bolesti koristeći biblioteke

- Pandas
- Matplotlib
- Keras

gdje se od najvećeg značaja istiće biblioteka Keras*.* Keras je biblioteka primjenjena kod dubokog učenja neuronskih mreža u Python-u koja radi na visokoj razini. Sposobna je vršiti izračune poput množenje tenzora, konvolucija i drugih operacija[14, 20]. Ova knjižnica ima

mnoge prednosti, vrlo je jednostavna za korištenje te omogućava izgradnju modela neuronskih mreža u svega nekoliko redaka koda.

Kao i u ostalim djelovima zadataka, prvo ćemo učitati sve potrebne podatke za kreiranje modela predviđanja uz Pandas biblioteku dok će nam biblioteka matplotlib služiti za crtanje grafova kako bismo imali vizualni prikaz rezultata. Što se tiće keras biblioteke, učitat ćemo sekvencijalni model (eng. *Sequential model*) koji je prikladan za linearne slojeve gdje svaki sloj ima točno jedan ulazni i izlazni tenzor i tip sloja (eng. *layer*) koji će kod nas biti gusti sloj (eng. *dense layer*) [21].

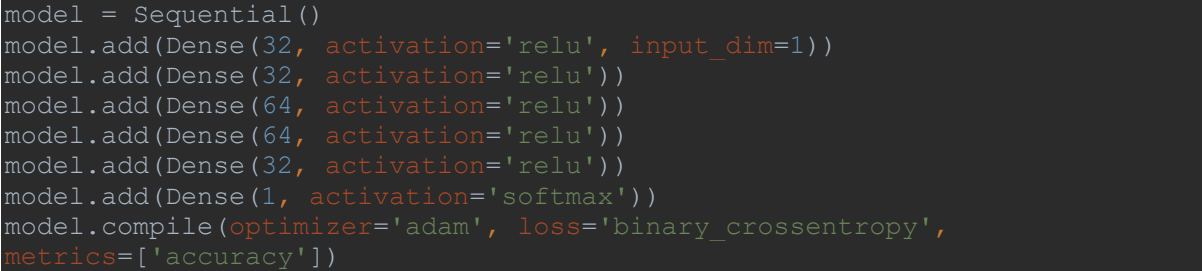

S navedenim kodom stvaramo model koji ćemo koristiti za izvršavanje zadatka. Ovaj model ima 6 slojeva. Prva dva imaju 32 perceptora (algoritam za nadzirano učenje binarnih klasifikatora), druga dva imaju 64 perceptrona, a posljednja 1 perceptron jer nam je potreban samo jedan broj kao izlaz. Svi oni, osim izlaznog sloja, koriste ReLU (eng. *Rectified Linear Unit*) funkciju aktivacije. Nakon što smo dodali slojeve trebamo sastaviti model. Koristimo Adam-ov optimizator (eng. *Adam optimizer*) koji se primjenjuje u tehnikama dubokog učenja. To je algoritam za optimizaciju koji se može koristiti umjesto klasičnog postupka stohastičkog gradijentnog spuštanja za ažuriranje mrežnih iteracija podataka. Koristit ćemo ga za mjerenje funkcije gubitaka koja je binarna unakrsna entropija, a za mjerene podatke ćemo izmjeriti točnost [21].

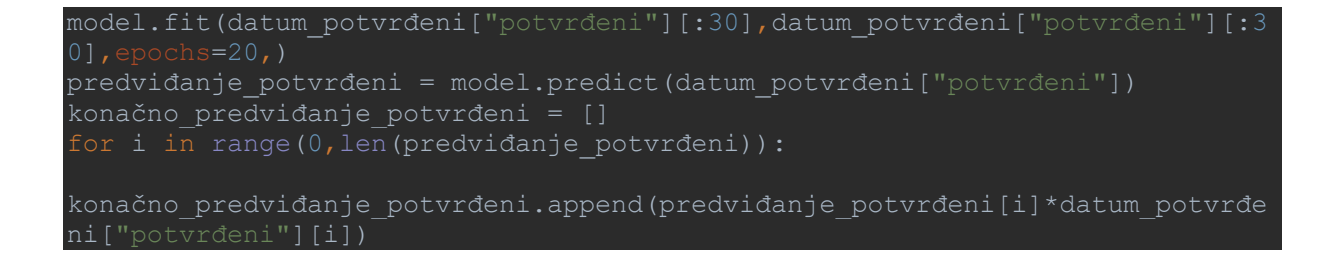

U ovom dijelu mi podešavamo model i učimo ga prvih 30 dana, a onda koristimo svih 55 dana za predikciju. Jedina je razlika ta što su vrijednosti zadnjih 25 dana nepoznati modelu. Kao što vidimo u gornjem dijelu koda, množimo predviđene vrijednosti sa stvarnim vrijednostima. To je zato što je predviđanje uzorak vjerojatnosti o tome koliko je točna vrijednost predviđanja. Množeći ga sa stvarnom vrijednošću, kao rezultat dobijamo približnu vrijednost.

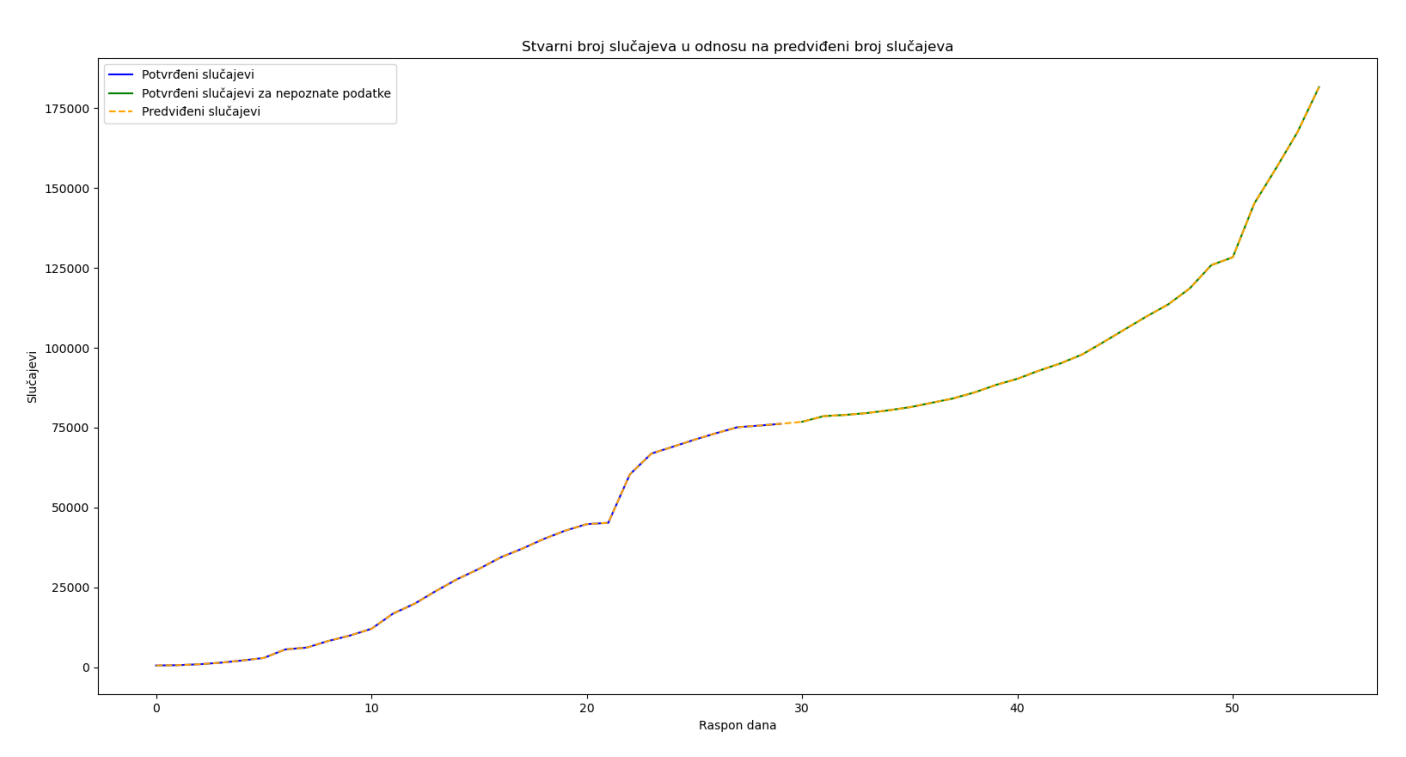

<span id="page-46-0"></span>**Slika 27. Dijagram stvarnog broja slučajeva u odnosu na predviđeni broj slučajeva**

Na slici 27. možemo vidjeti dijagram gdje uspoređujemo predviđanja i stvarne vrijednosti potvrđenih slučajeva koronavirusne bolesti. S plavom bojom označeni su već poznate vrijednosti, sa zelenom bojom imamo nepoznate vrijednosti koje model koristi za predviđanje, a sa žutom isprekidanom linijom označena je funkcija predviđenih vrijednosti. Kao što vidimo, obje funkcije, žuta i plava/zelena (plava i zelena se broje kao jedna funkcija) su iste, što znači da smo napravili poprilično dobro predviđanje. Jedan od razloga je taj što imamo mali skup podataka. Kod za predviđanje smrtnih i izlječenih slučajeva je isti, pa je i analogija kod tih kodova ista.

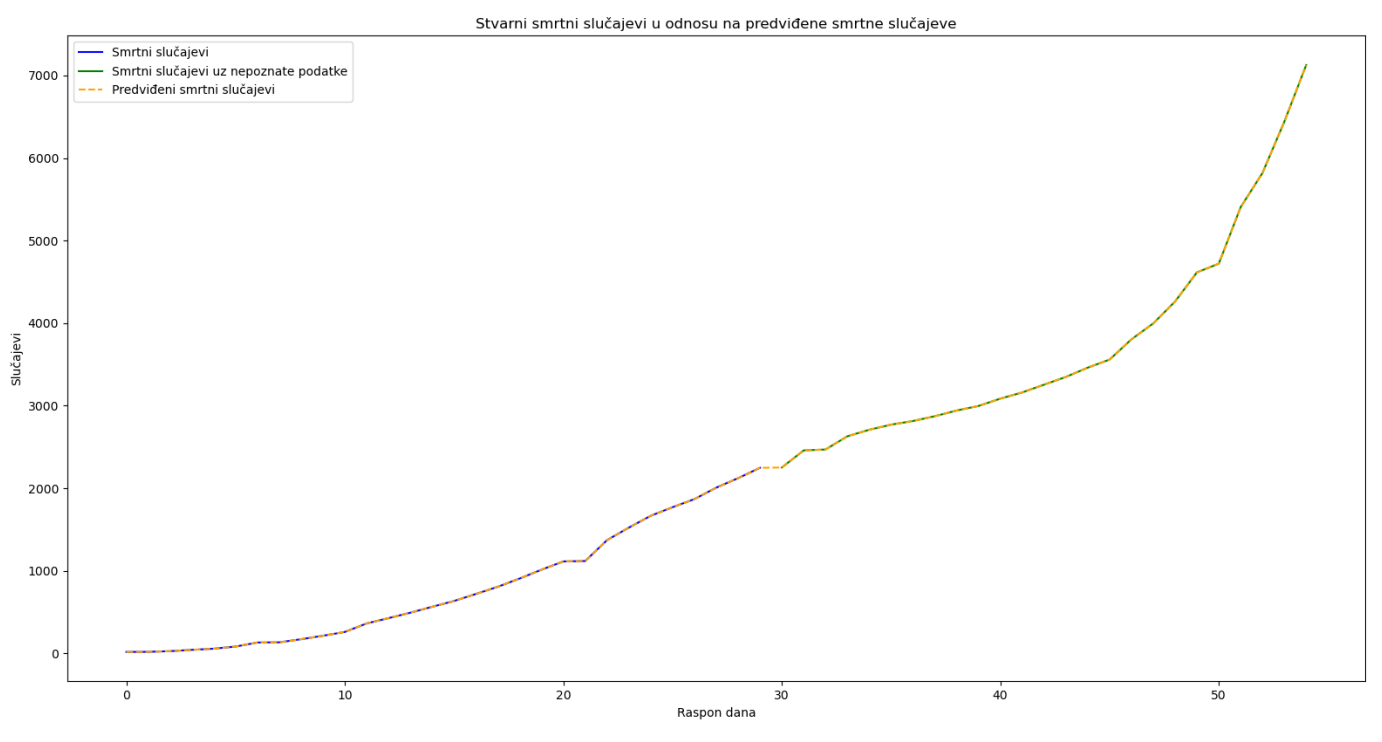

<span id="page-47-0"></span>**Slika 28. Dijagram za stvarne smrtne slučajeve u odnosu na predviđene smrtne slučajeve**

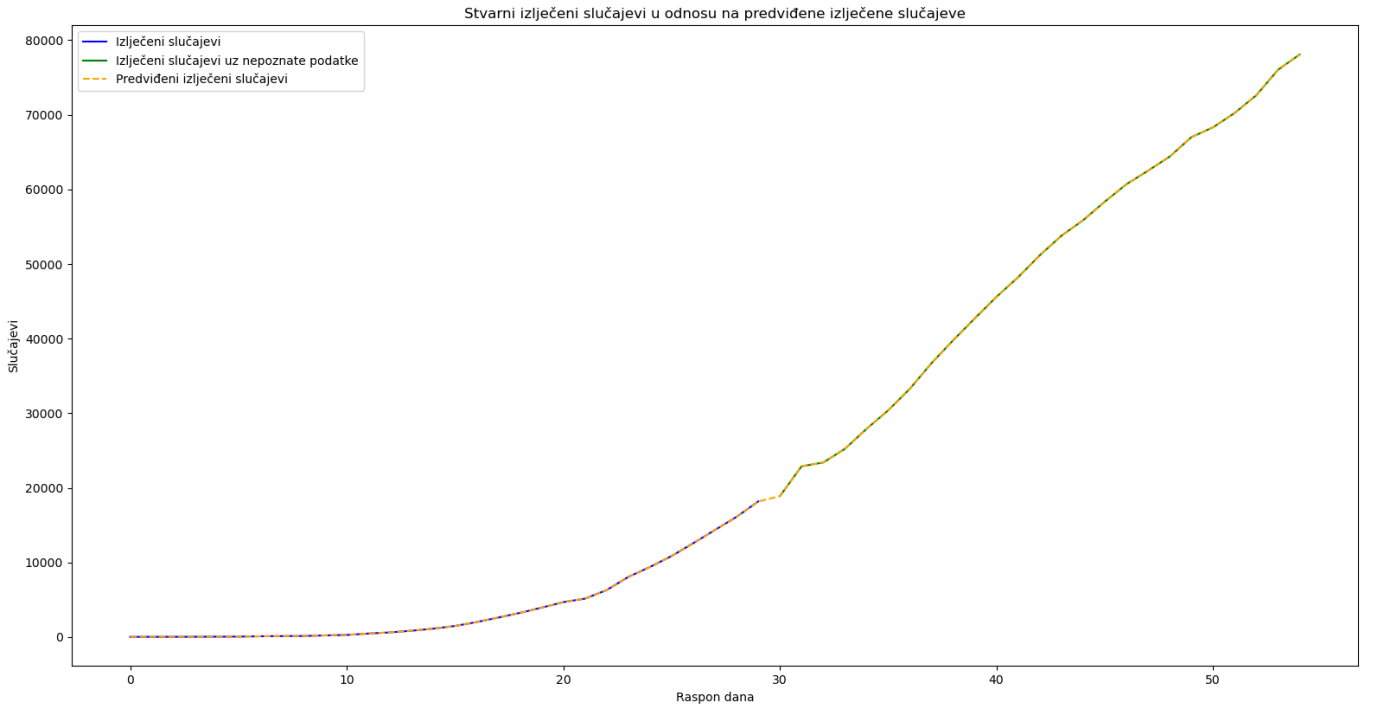

<span id="page-47-1"></span>**Slika 29. Dijagram za stvarne izlječene slučajeve u odnosu na predviđene izlječene slučajeve**

# <span id="page-48-0"></span>**6. ZAKLJUČAK**

Brzo širenje COVID-19-a širom svijeta i sve veći broj smrtnih slučajeva zahtjeva hitne akcije svih mogućih sektora. Predviđanje trenda širenja koronavirusne bolesti može omogućiti učinkovito i efikasno djelovanje vlasti države kako bi smanjili broj potencijalnih zaraza. Nadalje, potrebno je pratiti broj zaraženih ljudi obavljanjem redovitih pregleda, smještanjem zaraženih u karantenu i poštivati mjere samoizolacije za dobrobit svih oko nas. Uz to, treba se ponašati odgovorno i poštivati mjere sigurnosti dane od nadležnih stožera civilne zaštite, znanstvenika i vlasti države kako bi se suzbilo širenje COVID-19-a. Analizom vremenskih serija koje služe za procjenu podataka pohranjenih u vremenskom redoslijedu koristimo za izdvajanje značajnih vrijednosti ili njihovu evaluaciju u određenim dijelovima stohastičkih procesa. Tehnikama dubokog učenja koji se temelje na konvulacijskim neuronskim mrežama pokušavamo predvidjeti širenje trenda pomoću raznih modela i klasa u Python programskom jeziku. Koristeći razne modele predviđanja širenja trenda došli smo do zaključka da modeli Python biblioteke Statsmodels kao i modeli biblioteke Keras pružaju najvjerodostojniju predikciju trenda širenja COVID-19-a, od potvrđenih slučajeva do smrtnih ili izlječenih slučajeva dok Fbprophet modeli trenda širenja poprilično su linearnog rasta što u ovom slučaju čini velika odstupanja jer se bolest eksponencijalno širi diljem svijeta. Koronavirusna bolest vrlo je ozbiljna i svuda je oko nas. Ako je ne prihvatimo kao takvu, može utjecati na naše živote još dugi niz godina kao i na sraz svih gospodarskih grana, ne samo u Hrvatskoj, već i u drugim zemljama. Zato bi naša misija trebala biti da svi djelujemo kao jedno te odgovornim ponašanjem pokušamo suzbiti daljnje širenje virusa.

<span id="page-49-0"></span>[1] COVID-19: https://hr.wikipedia.org/wiki/COVID-19 Pristupljeno: 5.9.2020.

[2] Utjecaj COVID-19-a u svijetu:

[https://hr.wikipedia.org/wiki/Pandemija\\_koronavirusa\\_2019./20.](https://hr.wikipedia.org/wiki/Pandemija_koronavirusa_2019./20) Pristupljeno 5.9.2020. [3] Pandemija koronavirusa u Hrvatskoj 2020.:

[https://hr.wikipedia.org/wiki/Pandemija\\_koronavirusa\\_u\\_Hrvatskoj\\_2020.](https://hr.wikipedia.org/wiki/Pandemija_koronavirusa_u_Hrvatskoj_2020) Pristupljeno:

5.9.2020.

[4] Utjecaj COVID-19-a na Hrvatsko gospodarstvo:

https://www.poslovni.hr/hrvatska/hrvatska-medu-tri-najpogodenija-gospodarstva-u-eu-prvedvije-poharala-je-korona-4240483 Pristupljeno: 5.9.2020.

[5] Industrija 4.0:<https://www.happtory.hr/post/industrija-4-0> Pristupljeno 13.9.2020.

[6] HGK Industrija 4.0:<https://www.hgk.hr/documents/hgk-industrija-4058d8c59722f1e.pdf> Pristupljeno 13.9.2020.

[7] Metode umjetne inteligencije:

[https://www.hup.hr/EasyEdit/UserFiles/Ivana%20Zlatari%C4%87/hup-ict-de-ai-potencijal](https://www.hup.hr/EasyEdit/UserFiles/Ivana%20Zlatari%C4%87/hup-ict-de-ai-potencijal-umjetne-inteligencije-za-hrvatsku.pdf)[umjetne-inteligencije-za-hrvatsku.pdf](https://www.hup.hr/EasyEdit/UserFiles/Ivana%20Zlatari%C4%87/hup-ict-de-ai-potencijal-umjetne-inteligencije-za-hrvatsku.pdf) Pristupljeno 13.9.2020.

[8] Python: [https://www.w3schools.com/python/python\\_intro.asp](https://www.w3schools.com/python/python_intro.asp) Pristupljeno 7.9.2020.

[9] Python: [https://en.wikipedia.org/wiki/Python\\_\(programming\\_language\)](https://en.wikipedia.org/wiki/Python_(programming_language)) Pristupljeno 7.9.2020.

[10] Analiza vremenskih serija: [https://hr.sciencewal.com/25031-a-quick-start-of-time-series](https://hr.sciencewal.com/25031-a-quick-start-of-time-series-forecasting-with-a-practical-example-using-fb-prophet-31c4447a2274-52)[forecasting-with-a-practical-example-using-fb-prophet-31c4447a2274-52](https://hr.sciencewal.com/25031-a-quick-start-of-time-series-forecasting-with-a-practical-example-using-fb-prophet-31c4447a2274-52) Pristupljeno: 7.9.2020.

[11] Python libraries:<https://www.edureka.co/blog/python-libraries/> Pristupljeno 7.9.2020.

[12] Prophet library:<https://facebook.github.io/prophet/> Pristupljeno 7.9.2020.

[13] Statsmodels library:<https://www.statsmodels.org/stable/index.html> Pristupljeno 7.9.2020.

[14] Keras library: [https://hr.sciencewal.com/84577-deep-learning-for-beginners-practical](https://hr.sciencewal.com/84577-deep-learning-for-beginners-practical-guide-with-python-and-keras-d295bfca4487-18)[guide-with-python-and-keras-d295bfca4487-18](https://hr.sciencewal.com/84577-deep-learning-for-beginners-practical-guide-with-python-and-keras-d295bfca4487-18) Pristupljeno 7.9.2020.

[15] COVID-19 Dashboard by the Center for Systems Science and Engineering (CSSE) at Johns Hopkins University

[https://gisanddata.maps.arcgis.com/apps/opsdashboard/index.html#/bda7594740fd402994234](https://gisanddata.maps.arcgis.com/apps/opsdashboard/index.html#/bda7594740fd40299423467b48e9ecf6) [67b48e9ecf6](https://gisanddata.maps.arcgis.com/apps/opsdashboard/index.html#/bda7594740fd40299423467b48e9ecf6) Pristupljeno 8.9.2020.

*Fakultet strojarstva i brodogradnje 40*

[16] Predviđanje trenda širenja COVID-19-a pomoću biblioteke *fbprophet* <https://laconicml.com/coronavirus-prediction-covid-19/> Pristupljeno 8.9.2020.

[17] Shumway, R. H.; Stoffer, D.S.; Time Series Analysis and Its Applications, Springer-

Verlag, New York, 2006.

[18] Predviđanje trenda širenja COVID-19-a pomoću ARIMA modela:

<https://laconicml.com/predict-infected-people-coronavirus-python/> Pristupljeno 9.9.2020.

[19] ARIMA modeli za predviđanje vremenskih serija: <https://people.duke.edu/~rnau/411arim3.htm> Pristupljeno: 9.9.2020.

[20] Ketkar, N.: Deep Learning with Python, Manning Publications, 2017.

[21] Predviđanje trenda širenja COVID-19-a koristeći tehnike dubokog učenja: https://laconicml.com/predict-coronavirus-cases-deep-learning/ Pristupljeno: 9.9.2020. <span id="page-51-0"></span>I. CD-R disc

#### <span id="page-52-0"></span>1. *Fbprophet* model

```
import pandas as pd
import numpy as np
from matplotlib import pyplot as plt
from fbprophet import Prophet
df = pd.read_csv('datasets/covid_19_data.csv',parse_dates=['Last Update'])
df.rename(columns={'ObservationDate':'datum', 'Country/Region':'država'}, 
 inplace=True)
df datum = df.groupby(["datum"])[['potvrđeni', 'smrtni',
   zlječeni']].sum().reset_index()
df država = df.groupby(["\bar{dx}zava"])[['potvr\bar{d}eni', 'smrtni','\overline{\text{iz}}lječeni']].sum().reset index()
datum x ticks = [] #datum
država\overline{x} ticks = [] #država
datum_potvrđeni=[] #potvrđenih slučajeva na dnevnoj bazi
datum_smrtni=[]
datum_izlječeni=[]
država_potvrđeni = [] #po državi potvrđenih slučajeva za jedan datum
država smrtni = []država_izlječeni = []
for index, row in df_datum.iterrows():
    datum x ticks.append(row['datum'])
     datum_potvrđeni.append(row['potvrđeni'])
     datum_smrtni.append(row['smrtni'])
     datum_izlječeni.append(row['izlječeni'])
for index, row in df država.iterrows():
    država x ticks.append(row['država'])
     država_potvrđeni.append(row['potvrđeni'])
    država smrtni.append(row['smrtni'])
    država izlječeni.append(row['izlječeni'])
plt.xticks(np.arange(len(datum_x_ticks[:10])), datum_x_ticks[:10])
plt.xlabel('datumi')
plt.ylabel('slucajevi')
plt.plot(datum_potvrđeni[:10], label='potvrđeni', color='blue')
plt.plot(datum_smrtni[:10], label='smrtni', color='red')
plt.plot(datum_izlječeni[:10], label='izlječeni', color='green')
plt.title("koronavirus slucajevi u svijetu datuma")
plt.legend()
plt.show()
```
plt.xticks(np.arange(len(datum x ticks)), datum x ticks)

*Fakultet strojarstva i brodogradnje 43*

```
plt.xlabel('datumi')
plt.ylabel('slucajevi')
plt.plot(datum_potvrđeni, label='potvrđeni', color='blue')
plt.plot(datum smrtni, label='smrtni', color='red')
plt.plot(datum_izlječeni, label='izlječeni', color='green')
plt.legend()
plt.show()
datum potvrđeni prophet = df datum[['datum', 'potvrđeni']]
datum_smrtni_prophet = df_datum[['datum', 'smrtni']]
\text{datum}\text{ izlječeni} prophet = df datum[['datum', 'izlječeni']]
datum potvrđeni prophet.columns = ['ds', 'y']datum smrtni prophet.columns = ['ds', 'y']datum izlječeni prophet.columns = ['ds', 'y']
model_potvrđeni = Prophet(interval_width=0.99)
model_potvrđeni.fit(datum_potvrđeni_prophet)
budučnost potvrđeni = model potvrđeni.make future dataframe(periods=30)
prognoza_potvrđeni = model_potvrđeni.predict(budučnost_potvrđeni)
print(prognoza_potvrđeni.tail())
prognoza_potvrđeni_yhat = []
prognoza_potvrđeni_yhat_u = []
prognoza potvrđeni yhat l = []for index, row in prognoza_potvrđeni.iterrows():
    prognoza potvrđeni yhat.append(row['yhat'])
    prognoza potvrđeni yhat l.append(row['yhat lower'])
    prognoza potvrđeni yhat u.append(row['yhat upper'])
plt.xlabel('datumi')
plt.ylabel('slucajevi')
plt.plot(prognoza_potvrđeni_yhat, label='predviđanje', color='blue')
plt.plot(prognoza<sup>p</sup>otvrđeni yhat 1, label='predviđanje donje', color='red')
plt.plot(prognoza potvrđeni yhat u, label='predviđanje gornje',
plt.title("prognoza potvrđenih slucajeva ")
plt.legend()
plt.show()
model smrtni = Prophet(interval width=0.99)
model_smrtni.fit(datum_smrtni_prophet)
budučnost smrtni = model smrtni.make future dataframe(periods=30)
prognoza_smrtni = model_smrtni.predict(budučnost_smrtni)
datumi_prognoza_smrtni = []
prognoza_smrtni_yhat = []
prognoza smrtni yhat u = []prognoza smrtni yhat l = []for index, row in prognoza_smrtni.iterrows():
    datumi prognoza smrtni.append(row['ds'])
```
*Fakultet strojarstva i brodogradnje 44*

```
Martin Vugić Završni rad
    prognoza smrtni yhat.append(row['yhat'])
    prognoza smrtni yhat l.append(row['yhat lower'])
    prognoza_smrtni_yhat_u.append(row['yhat_upper'])
plt.xlabel('datumi')
plt.ylabel('slucajevi')
plt.plot(prognoza_smrtni_yhat, label='predviđanje', color='blue')
plt.plot(prognoza_smrtni_yhat_l, label='predviđanje donje', color='red')
plt.plot(prognoza_smrtni_yhat_u, label='predviđanje gornje', color='green')
plt.legend()
plt.show()
model izlječeni = Prophet(interval width=0.99)
model_izlječeni.fit(datum_izlječeni_prophet)
budučnost_izlječeni = model_izlječeni.make_future_dataframe(periods=30)
prognoza_izlječeni = model_izlječeni.predict(budučnost_izlječeni)
datumi_prognoza_izlječeni = []
prognoza_izlječeni_yhat = []
prognoza_izlječeni_yhat_u = []
prognoza_izlječeni_yhat_l = []
for index, row in prognoza_izlječeni.iterrows():
   datumi prognoza izlječeni.append(row['ds'])
    prognoza_izlječeni_yhat.append(row['yhat'])
    prognoza_izlječeni_yhat_l.append(row['yhat_lower'])
   prognoza izlječeni yhat u.append(row['yhat upper'])
plt.xlabel('datumi')
plt.ylabel('slucajevi')
plt.plot(prognoza_izlječeni_yhat, label='predviđanje', color='blue')
plt.plot(prognoza_izlječeni_yhat_l, label='predviđanje donje', color='red')
plt.plot(prognoza izlječeni yhat u, label='predviđanje gornje',
plt.title("prognoza izlječenih slucajeva")
plt.legend()
plt.show()
plt.xlabel('datumi')
plt.ylabel('slucajevi')
plt.plot(prognoza_potvrđeni_yhat, label='potvrđeni', color='blue')
plt.plot(prognoza_smrtni_yhat, label='smrtni', color='red')
plt.plot(prognoza<sup>-</sup>izlječeni yhat, label='izlječeni', color='green')
plt.title("prognoza koronavirusa potvrđeni slucajevi")
plt.legend()
plt.show()
datum potvrđeni prophet y = []
datum izlječeni prophet y = []
datum smrtni prophet y = []for index, row in datum potvrđeni prophet.iterrows():
   datum potvrđeni prophet y.append(row['y'])
for index, row in datum smrtni prophet.iterrows():
    datum smrtni prophet_y.append(row['y'])
for index, row in datum_izlječeni_prophet.iterrows():
   datum_izlječeni_prophet_y.append(row['y'])
```
*Fakultet strojarstva i brodogradnje 45*

```
plt.xlabel('datumi')
plt.ylabel('slucajevi')
plt.plot(prognoza_potvrđeni_yhat, label = 'potvrđeni prognoza')
plt.plot(datum_potvrđeni_prophet_y, label = 'potvrđeni')
plt.legend()
plt.show()
plt.xlabel('datumi')
plt.ylabel('slucajevi')
plt.plot(prognoza smrtni yhat, label = 'smrtni prognoza')
plt.plot(datum smrtni prophet y, label = 'smrtni')
plt.title("smrtni vs smrtni prognoza")
plt.legend()
plt.show()
plt.xlabel('datumi')
plt.ylabel('slucajevi')
plt.plot(prognoza_izlječeni_yhat, label = 'izlječeni prognoza')
plt.plot(datum_izlječeni_prophet_y, label = 'izlječeni')
plt.title("izlječeni vs izlječeni prognoza")
plt.legend()
plt.show()
```
#### 2. *Statsmodels* model

```
df = pd.read_csv('datasets/covid_19_data.csv',parse_dates=['Last Update'])
df.rename(columns={'ObservationDate':'datum', 'Country/Region':'država'}, 
inplace=True)
df_datum = df.groupby(["datum"])[['potvrđeni', 'smrtni', 
'izlječeni']].sum().reset index()
df država = df.groupby(["država"])[['potvrđeni', 'smrtni',
'izlječeni']].sum().reset_index()
datum x ticks = [ ] #datum
država x ticks = \lceil \cdot \rceil #država
datum_potvrđeni=[] #potvrđenih slučajeva na dnevnoj bazi
datum_smrtni=[]
datum_izlječeni=[]
država_potvrđeni = [] #po državi potvrđenih slučajeva za jedan datum
država_smrtni = []
država_izlječeni = []
from statsmodels.tsa.ar_model import AR
datum_potvrđeni = df_datum[['datum', 'potvrđeni']]
datum_smrtni = df_datum[['datum', 'smrtni']]
datum izlječeni = df datum[['datum', 'izlječeni']]
print(datum_smrtni)
for index, row in datum_potvrđeni.iterrows():
for index, row in datum_smrtni.iterrows():
```
*Fakultet strojarstva i brodogradnje 46*

```
or index, row in datum izlječeni.iterrows():
     if row['izlječeni'] is None:
         row['izlječeni'] = 0.0
model ar potvrđeni = AR(np.asanyarray(datum potvrđeni['potvrđeni']))
model_fit_ar_potvrđeni = model_ar_potvrđeni.fit()
predvidi_ar_potvrđeni = model fit_ar potvrđeni.predict(10,
len(datum_potvrđeni) + 40)
print(predvidi_ar_potvrđeni)
plt.xlabel('datumi')
plt.ylabel('slucajevi')
plt.plot(datum_potvrđeni['potvrđeni'], label='potvrđeni', color='blue')
plt.plot(predvidi ar potvrđeni, label='predviđeni nepoznati podatci',
plt.plot(predvidi_ar_potvrđeni[:len(predvidi_ar_potvrđeni)-30], 
plt.legend()
plt.show()
model ar smrtni = AR(np.asanyarray(datum smrtni['smrtni']))
model_fit_ar_smrtni = model_ar_smrtni.fit()
predvidi ar smrtni = model fit ar smrtni.predict(10, len(datum smrtni) +
40)
print(predvidi_ar_smrtni)
plt.xlabel('datumi')
plt.ylabel('slucajevi')
plt.plot(datum_smrtni['smrtni'], label='smrtni', color='blue')
plt.plot(predvidi_ar_smrtni, label='predviđeni nepoznati podatci', 
plt.plot(predvidi_ar_smrtni[:len(predvidi_ar_smrtni)-30], label='predviđeni
plt.title('smrtni slucajevi vs predviđeni smrtni slucajevi')
plt.legend()
plt.show()
model_ar_izlječeni = AR(np.asanyarray(datum_izlječeni['izlječeni']))
model fit ar izlječeni = model ar izlječeni.fit()
predvidi ar izlječeni = model fit ar izlječeni.predict(10,
len(datum_izlječeni) + 40)
print(predvidi_ar_izlječeni)
plt.xlabel('datumi')
plt.ylabel('slucajevi')
plt.plot(datum_izlječeni['izlječeni'], label='izlječeni', color='blue')
plt.plot(predvidi ar izlječeni, label='predviđeni nepoznati podatci',
  lor='orange')
plt.plot(predvidi ar izlječeni[:len(predvidi ar izlječeni)-30],
plt.title('izlječeni slucajevi vs predviđeni izlječeni slucajevi')
plt.legend()
plt.show()
plt.subplot(121)
plt.title("podatci koronavirus")
plt.plot(datum_potvrđeni['potvrđeni'], label='potvrđeni', color='blue')
plt.plot(datum_smrtni['smrtni'], label='smrtni', color='red')
plt.plot(datum_izlječeni['izlječeni'], label='izlječeni', color='green')
plt.legend()
plt.subplot(122)
```
*Fakultet strojarstva i brodogradnje 47*

```
Martin Vugić Završni rad
```

```
plt.plot(predvidi ar potvrđeni, color='orange')
plt.plot(predvidi_ar_potvrđeni[:len(predvidi_ar_potvrđeni)-30], 
plt.plot(predvidi ar smrtni, color = 'orange')
plt.plot(predvidi ar smrtni[:len(predvidi ar smrtni)-30], label='predviđeni
smrtni', color = 'red')plt.plot(predvidi ar izlječeni, color = 'orange')
plt.plot(predvidi_ar_izlječeni[:len(predvidi ar izlječeni)-30],
plt.legend()
plt.show()
import statsmodels.api as sm
fig = plt.figure()
ax1 = fig.addsubplot(211)fig = sm.graphics.tsa.plot_acf(datum_potvrđeni['potvrđeni'], lags=10, 
ax=ax1) #
ax2 = fig.addsubplot(212)fig = sm.graphics.tsa.plot_pacf(datum_potvrđeni['potvrđeni'], lags=10, 
 ax=ax2)#
plt.show()
from statsmodels.tsa.arima_model import ARIMA
model_ma_potvrđeni = ARIMA(np.asanyarray(datum_potvrđeni['potvrđeni']), 
model fit ma potvrđeni = model ma potvrđeni.fit(disp=False)
predvidi ma potvrđeni = model fit ma potvrđeni.predict(1,
len(datum_potvrđeni)+31)
print(predvidi_ma_potvrđeni)
plt.xlabel('datumi')
plt.ylabel('slucajevi')
plt.plot(datum_potvrđeni['potvrđeni'], label='potvrđeni', color='blue')
plt.plot(predvidi ma potvrđeni, label='predviđeni nepoznati podatci',
plt.plot(predvidi_ma_potvrđeni[:len(predvidi_ma_potvrđeni)-31], 
plt.title('potvrđeni slucajevi vs predviđeni potvrđeni slucajevi')
plt.legend()
plt.show()
fig = plt.findure()ax1 = fig.addsubplot(211)fig = sm.graphics.tsa.plot acf(datum smrtni['smrtni'], lags=10, ax=ax1) #
ax2 = fig.addsubplot(212)fig = sm.graphics.tsa.plot pacf(datum smrtni['smrtni'], lags=10, ax=ax2)#
plt.show()
model ma smrtni = ARIMA(np.asanyarray(datum smrtni['smrtni']), order=(1,
0, 0))
model fit ma smrtni = model ma smrtni.fit(disp=False)
predvidi ma smrtni = model \overline{f}it ma smrtni.predict(1, len(datum smrtni) + 31)
print(predvidi_ma_smrtni)
plt.xlabel('datumi')
plt.ylabel('slucajevi')
```
*Fakultet strojarstva i brodogradnje 48*

```
Martin Vugić Završni rad
plt.plot(datum_smrtni['smrtni'], label='smrtni', color='blue')
plt.plot(predvidi ma smrtni, label='predviđeni nepoznati podatci',
  lor='orange')
plt.plot(predvidi ma smrtni[:len(predvidi ma smrtni)-31], label='predviđeni
poznati podatci', color='red')
plt.legend()
plt.show()
fig = plt.figure()
ax1 = fig.addsubplot(211)fig = sm.graphics.tsa.plot_acf(datum_izlječeni['izlječeni'], lags=10, 
ax=ax1) #
ax2 = fig.addsubplot(212)fig = sm.graphics.tsa.plot_pacf(datum_izlječeni['izlječeni'], lags=10, 
 ax=ax2)#
plt.show()
model_ma_izlječeni = ARIMA(np.asanyarray(datum_izlječeni['izlječeni']), 
model fit ma izlječeni = model ma izlječeni.fit(disp=False)
predvidi_ma_izlječeni = model_fit_ma_izlječeni.predict(1, 
len(datum_izlječeni) + 31)
print(predvidi_ma_izlječeni)
plt.xlabel('datumi')
plt.ylabel('slucajevi')
plt.plot(datum_izlječeni['izlječeni'], label='izlječeni', color='blue')
plt.plot(predvidi_ma_izlječeni, label='predviđeni nepoznati podatci', 
plt.plot(predvidi_ma_izlječeni[:len(predvidi_ma_izlječeni)-31], 
 label='predviđeni poznati podatci', color='red')
plt.title('izlječeni slucajevi vs predviđeni izlječeni slucajevi')
plt.legend()
plt.show()
plt.subplot(121)
plt.title("podatci koronavirus")
plt.plot(datum_potvrđeni['potvrđeni'], label='potvrđeni', color='blue')
plt.plot(datum_smrtni['smrtni'], label='smrtni', color='red')
plt.plot(datum_izlječeni['izlječeni'], label='izlječeni', color='green')
plt.legend()
plt.subplot(122)
plt.title("podatci koronavirus predviđeni")
plt.plot(predvidi_ma_potvrđeni, color='orange')
plt.plot(predvidi_ma_potvrđeni[:len(predvidi_ma_potvrđeni)-31], 
plt.plot(predvidi ma smrtni, color = 'orange')
plt.plot(predvidi ma_smrtni[:len(predvidi ma_smrtni)-31], label='predviđeni
plt.plot(predvidi ma izlječeni, color = 'orange')
plt.plot(predvidi ma izlječeni[:len(predvidi ma izlječeni)-31],
plt.legend()
plt.show()
from statsmodels.tsa.statespace.sarimax import SARIMAX
```

```
model_sarima_potvrđeni = 
SARIMAX(np.asanyarray(datum potvrđeni['potvrđeni']), order=(2,1,0),
model_fit_sarima_potvrđeni = model_sarima_potvrđeni.fit(disp=False, 
predvidi sarima potvrđeni = model fit sarima potvrđeni.predict(1,len(datum_potvrđeni)+31)
print(predvidi_sarima_potvrđeni)
plt.xlabel('datumi')
plt.ylabel('slucajevi')
plt.plot(datum_potvrđeni['potvrđeni'], label='potvrđeni', color='blue')
plt.plot(predvidi sarima potvrđeni, label='predviđeni nepoznati podatci',
plt.plot(predvidi_sarima_potvrđeni[:len(predvidi_sarima_potvrđeni)-31], 
plt.legend()
plt.show()
model sarima smrtni = SARIMAX(np.asanyarray(datum smrtni['smrtni']),
model fit sarima smrtni = model sarima smrtni.fit(disp=False,
predvidi sarima smrtni = model fit sarima smrtni.predict(1,
len(datum_smrtni)+31)
print(predvidi_sarima_smrtni)
plt.xlabel('datumi')
plt.ylabel('slucajevi')
plt.plot(datum_smrtni['smrtni'], label='smrtni', color='blue')
plt.plot(predvidi sarima smrtni, label='predviđeni nepoznati podatci',
plt.plot(predvidi_sarima_smrtni[:len(predvidi_sarima_smrtni)-31],
plt.legend()
plt.show()
model_sarima_izlječeni = 
SARIMAX(np.asanyarray(datum_izlječeni['izlječeni']), order=(2,1,0),
model fit sarima izlječeni = model sarima izlječeni.fit(disp=False,
predvidi sarima izlječeni = model fit sarima izlječeni.predict(1,
len(datum_izlječeni)+31)
print(predvidi_sarima_izlječeni)
plt.xlabel('datumi')
plt.ylabel('slucajevi')
plt.plot(datum_izlječeni['izlječeni'], label='izlječeni', color='blue')
plt.plot(predvidi_sarima_izlječeni, label='predviđeni nepoznati podatci', 
plt.plot(predvidi_sarima_izlječeni[:len(predvidi_sarima_izlječeni)-31], 
plt.title('izlječeni slucajevi vs predviđeni izlječeni slucajevi')
plt.legend()
plt.show()
plt.subplot(121)
plt.plot(datum_potvrđeni['potvrđeni'], label='potvrđeni', color='blue')
plt.plot(datum_smrtni['smrtni'], label='smrtnini', color='red')
plt.plot(datum_izlječeni['izlječeni'], label='izlječeni', color='green')
```
*Fakultet strojarstva i brodogradnje 50*

```
plt.legend()
plt.subplot(122)
plt.title("podatci koronavirus predviđeni")
plt.plot(predvidi sarima potvrđeni, color='orange')
plt.plot(predvidi_sarima_potvrđeni[:len(predvidi_sarima_potvrđeni)-31], 
plt.plot(predvidi sarima smrtni, color = 'orange')
plt.plot(predvidi_sarima_smrtni[:len(predvidi_sarima_smrtni)-31], 
plt.plot(predvidi sarima izlječeni, color = 'orange')
plt.plot(predvidi_sarima_izlječeni[:len(predvidi_sarima_izlječeni)-31], 
plt.legend()
plt.show()
import scipy.stats as stats
#potvrđeni
spearman_ar_potvrđeni = stats.spearmanr(datum potvrđeni['potvrđeni'],
predvidi_ar_potvrđeni[:len(predvidi_ar_potvrđeni)-31])[0]
spearmanarima potvrđeni = stats.spearmanr(datum potvrđeni['potvrđeni'],
predvidi ma potvrđeni[:len(predvidi ma potvrđeni)-31])[0]
spearman_sarima_potvrđeni = stats.spearmanr(datum potvrđeni['potvrđeni'],
predvidi_sarima_potvrđeni[:len(predvidi_sarima_potvrđeni)-31])[0]
print("SPEARMAN potvrđeni AR: ", spearman_ar_potvrđeni)
print("SPEARMAN potvrđeni ARIMA: ", spearman_arima_potvrđeni)
print("SPEARMAN potvrđeni SARIMA: ", spearman sarima potvrđeni)
#smrtni
spearman ar smrtni = stats.spearmanr(datum smrtni['smrtni'],
predvidi<sup>-</sup>ar<sup>-</sup>smrtni[:len(predvidi ar smrtni)-31])[0]
spearman arima smrtni = stats.spearmanr(datum smrtni['smrtni'],
predvidi ma smrtni[:len(predvidi ma smrtni)-31])[0]
spearman_sarima_smrtni = stats.spearmanr(datum_smrtni['smrtni'],
predvidi sarima smrtni[:len(predvidi sarima smrtni)-31])[0]
print("SPEARMAN smrtni AR: ", spearman ar smrtni)
print("SPEARMAN smrtni ARIMA: ", spearman_arima_smrtni)
print("SPEARMAN smrtni SARIMA: ", spearman sarima smrtni)
spearman ar izlječeni = stats.spearmanr(datum izlječeni['izlječeni'],
predvidi_ar_izlječeni[:len(predvidi_ar_izlječeni)-31])[0]
spearman arima izlječeni = stats.spearmanr(datum izlječeni['izlječeni'],
predvidi_ma_izlječeni[:len(predvidi_ma_izlječeni)-31])[0]
spearman sarima izlječeni = stats.spearmanr(datum izlječeni['izlječeni'],
predvidi sarima_izlječeni[:len(predvidi sarima izlječeni)-31])[0]
print()
print("SPEARMAN izlječeni AR: ", spearman_ar_izlječeni)
print("SPEARMAN izlječeni ARIMA: ", spearman_arima_izlječeni)
print("SPEARMAN izlječeni SARIMA: ", spearman_sarima_izlječeni)
```
#### 3. *Keras* model

```
import pandas as pd
from matplotlib import pyplot as plt
from keras.models import Sequential
from keras.layers import Dense
df = pd.read csv('datasets/covid 19 data original.csv', parse dates=['LastUpdate'])
df.rename(columns={'ObservationDate':'datum', 'Country/Region':'država'}, 
   lace=True)
df_datum = df.groupby(["datum"])[['potvrđeni', 'smrtni', 
'izlječeni']].sum().reset index()
datum potvrđeni = df datum[['datum', 'potvrđeni']]
datum_smrtni = df datum[['datum', 'smrtni']]
datum izlječeni = df datum[['datum', 'izlječeni']]
for index, row in datum_potvrđeni.iterrows():
for index, row in datum smrtni.iterrows():
for index, row in datum_izlječeni.iterrows():
model = Sequential()
model.add(Dense(32, activation='relu', input_dim=1))
model.add(Dense(32, activation='relu'))
model.add(Dense(64, activation='relu'))
model.add(Dense(64, activation='relu'))
model.add(Dense(32, activation='relu'))
model.add(Dense(1, activation='softmax'))
model.compile(optimizer='adam', loss='binary crossentropy',
model.fit(datum_potvrđeni["potvrđeni"][:30],datum_potvrđeni["potvrđeni"][:3
predviđanje potvrđeni = model.predict(datum potvrđeni["potvrđeni"])
konačno predviđanje potvrđeni = []
for i in range(0,len(predviđanje_potvrđeni)):
konačno predviđanje potvrđeni.append(predviđanje potvrđeni[i]*datum potvrđe
ni["potvrđeni"][i])
plt.title("stvarni vs predviđanje za potvrđene slučajeve")
plt.plot(datum_potvrđeni['potvrđeni'][:30], label='potvrđeni', 
plt.plot(datum_potvrđeni['potvrđeni'][30:], label='potvrđeni poznati', 
plt.plot(konačno predviđanje potvrđeni, label='predviđanje',
    \text{listyle='dashed'}, color='orange')plt.legend()
```
*Fakultet strojarstva i brodogradnje 52*

plt.show()

```
model.fit(datum_smrtni["smrtni"][:30],datum_smrtni["smrtni"][:30],epochs=20
predviđanje smrtni = model.predict(datum smrtni["smrtni"])
konačno predviđanje smrtni = []for i in range(0,len(predviđanje_smrtni)):
konačno predviđanje smrtni.append(predviđanje smrtni[i]*datum smrtni["smrtn
print(konačno_predviđanje_smrtni)
plt.title("stvarni vs predviđanje za smrtne slučajeve")
plt.xlabel('datums')
plt.ylabel('slučajevi')
plt.plot(datum_smrtni['smrtni'][:30], label='smrtni', color='blue')
plt.plot(datum smrtni['smrtni'][30:], label='smrtni poznati',
plt.plot(konačno_predviđanje_smrtni, label='predviđanje', 
    style='dashed', color='orange')
plt.legend()
```